# **1–Mavzu: Elektron jadval muxarrirlari. MS Excel dasturi.**

#### **Reja:**

**1.** MS Excel haqida boshlang'ich tushunchalar.

- **2.** Axborot texnologiyalari, axborot tushunchasi.
- **3.** Excelda hisoblashlar.

Zamonaviy kompyuterlarning dasturiy ta'minotining tarkibiy qismiga kiruvchi MICROSOFT OFFICE dasturlar paketidagi asosiy vositalardan biri *elektron jadval* deb ataluvchi EXCEL dasturidir. EXCEL WINDOWS operatsion qobig'i boshqaruvida elektron jadvallarni tayyorlash va ularga ishlov berishga mo'ljallangan.

Elektron jadvallar asosan iqtisodiy masalalarni yechishga mo'ljallangan bo'lsada, uning tarkibiga kiruvchi vositalar boshqa sohaga tegishli masalalarni yechishga ham, masalan, formulalar bo'yicha hisoblash ishlarini olib borish, grafik va diagrammalar qurishga katta yordam beradi. Shuning uchun EXCEL dasturini o'rganish muhim ahamiyat kasb etadi va har bir foydalanuvchidan EXCEL bilan ishlay olish ko'nikmasiga ega bo'lish talab etiladi.

# **MICROSOFT EXCEL dasturi haqida umumiy ma'lumotlar.**

Inson o'z ish faoliyati davomida ko'pincha biror kerakli ma'lumot olish uchun bir xil, zerikarli, ba'zida esa, murakkab ishlarni bajarishga majbur bo'ladi. MICROSOFT EXCEL dasturi mana shu ishlarni osonlashtirish va qiziqarli qilish maqsadida ishlab chiqilgan dastur hisoblanadi.

MICROSOFT EXCEL elektron jadvali hisoblash vositasi sifatida qaralib iqtisodiy va moliyaviy masalarni echishda yordam beribgina qolmay, balki har kungi xarid qilinadigan oziq ovqatlar, uy ro'zg'or buyumlari hamda, bankdagi hisob – kitobini olib borishda ham yordam beruvchi tayyor dastur hisoblanadi.

EXCEL MICROSOFT OFFICE dasturlar paketiga kiruvchi elektron jadval. Elektron jadvallarning yaratilishi kompyuter tizimining taraqqiyotida muhim hodisa bo'lgan. U yordamida EHMda tez va aniq hisob – kitoblarni bajarish imkoniyatlari tug'ildi. G'arb ekspertlarining aniqlashicha elektron jadvallarning qo'llanila boshlanishi bilan kalkulyatorda qilinadigan hisob – kitoblarga solishtirilganda unumdorlik bir necha marta ortgan. Ba'zilar shu turdagi Super Calc, Quatro Pro va boshqa dasturlarni eslashi mumkin. MICROSOFT EXCEL dasturini bir necha usul bilan ishga tushirish mumkin:

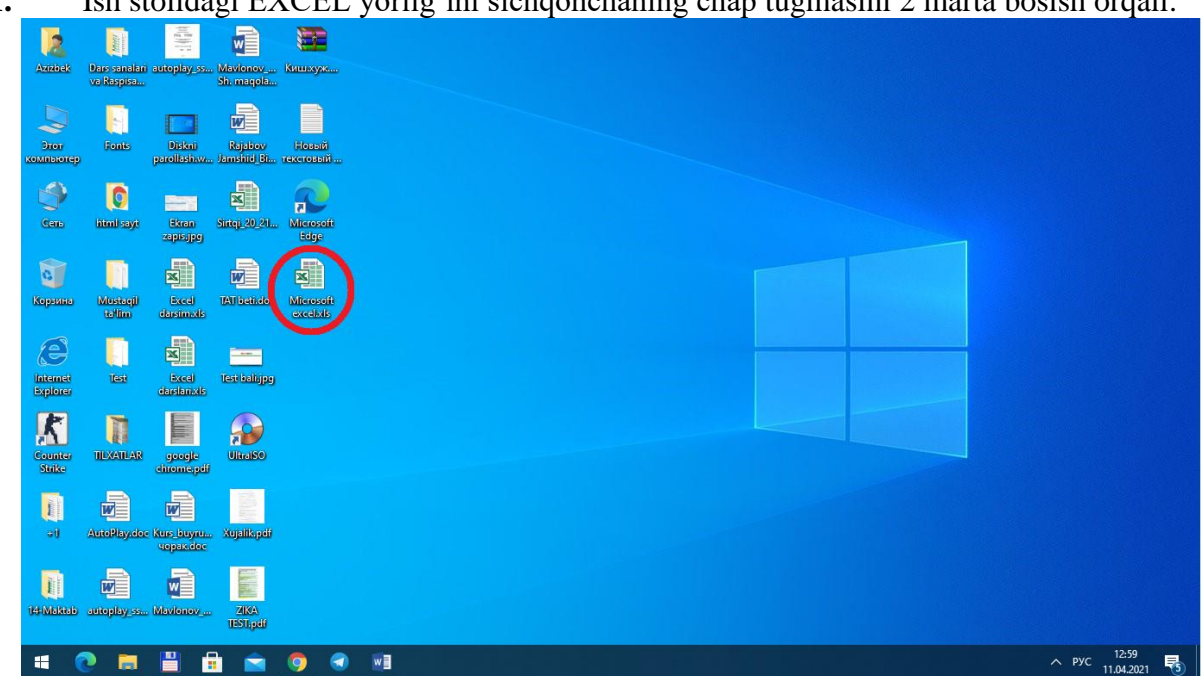

**1.** Ish stolidagi EXCEL yorlig'ini sichqonchaning chap tugmasini 2 marta bosish orqali.

**2.** ПУСК menyusi orqali. Agar sizda WINDOWS 10 operatsion tizimi o'rnatilgan bo'lsa u holda office dasturini alfovit bo'yicha topib ishga tushirasiz.

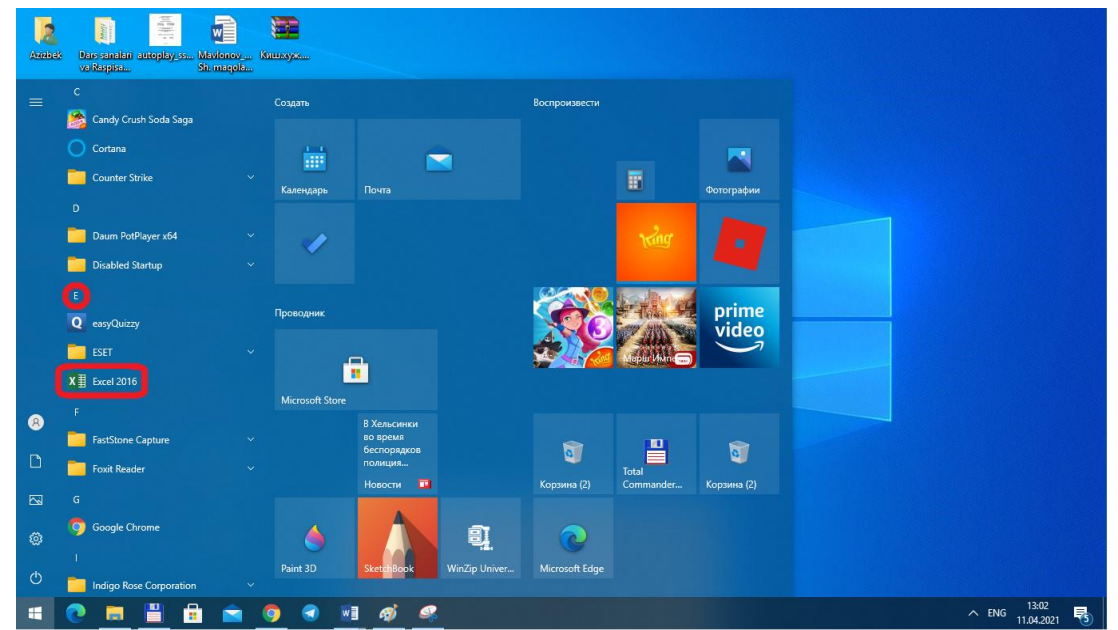

**3.** Ishchi stoldagi Мой компьютер yorlig'i ichiga kirib u yerdan esa C:\Program Files (x86)\Microsoft Office\Office16 manzil bo'yich ichga tushirib olamiz.

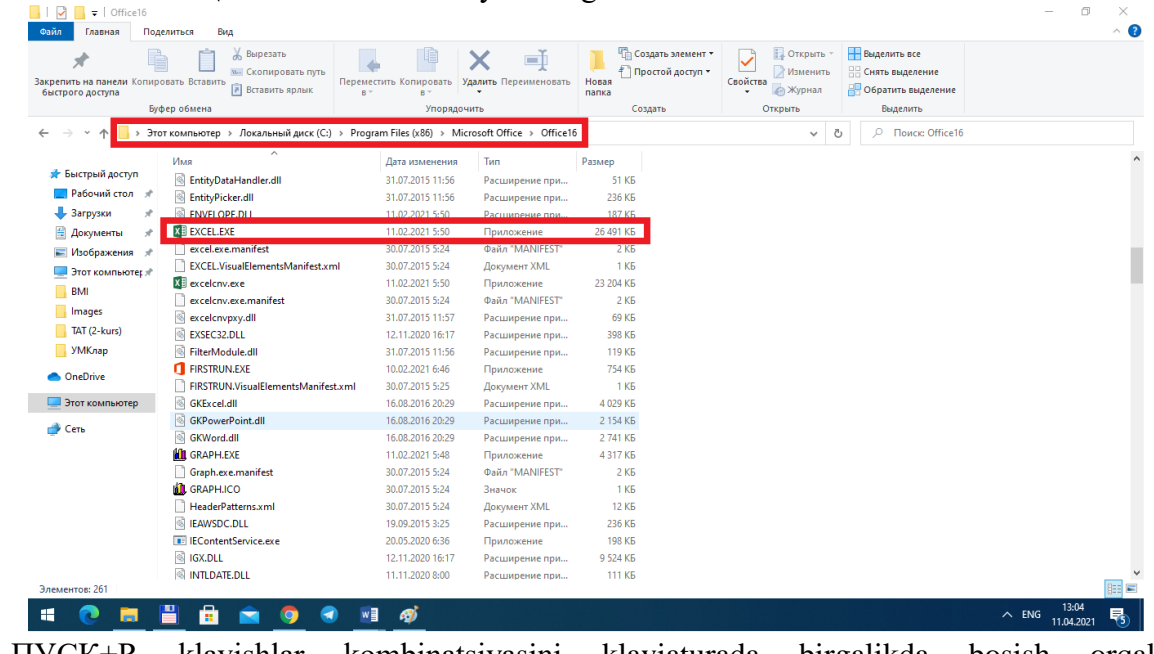

**4.** ПУСК+R klavishlar kombinatsiyasini klaviaturada birgalikda bosish orqali ВЫПОЛНИТЬ oynasiga EXCEL buyrug'ini yozish orqali.

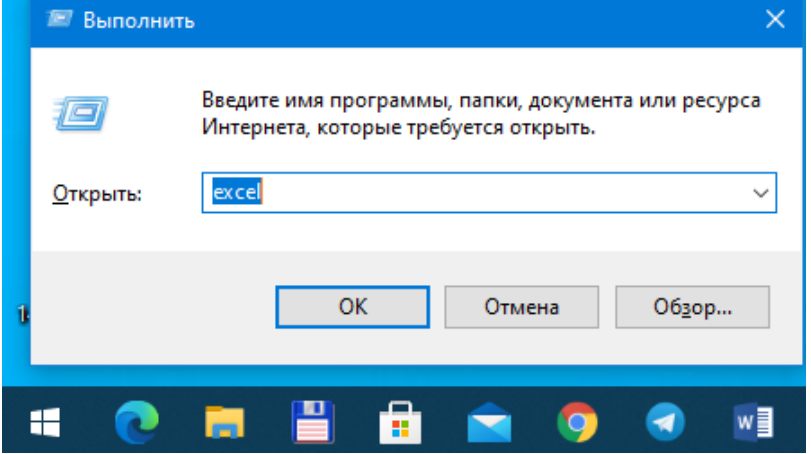

**5.** Ishchi stolning bo'sh sohasida sichqonchaning chap tugmasini 1 marta bosib xosil bo'lgan kontekst menyudan СОЗДАТЬ so'ngra MICROSOFT EXCEL ni tanlash orqali.

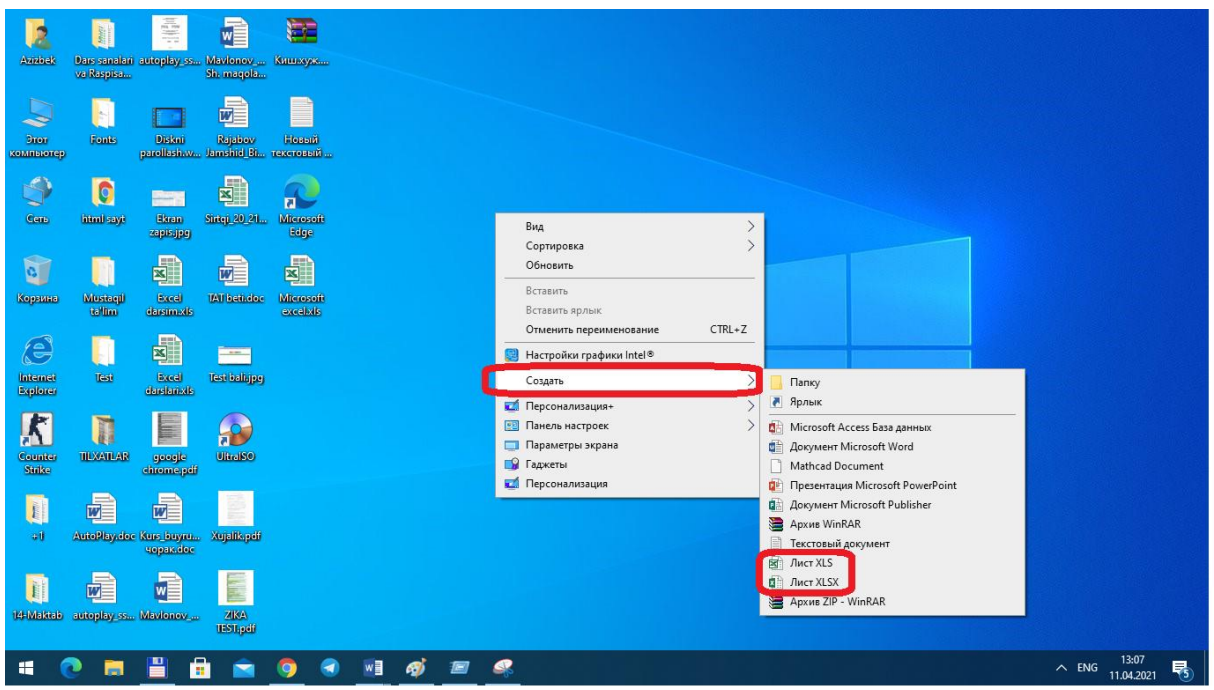

# **Excel elektron jadvalining arxitekturasi**

Har bir dasturda eng kichik ma'lumot birligi mavjud. Masalan, olam atomlardan tashkil topgan. Excelda ma'lumot birligi – katak, ya'ni (ЯЧЕЙКА) hisoblanadi. Lekin Excel mantiqan kataklar ustida amallar bajaradi.

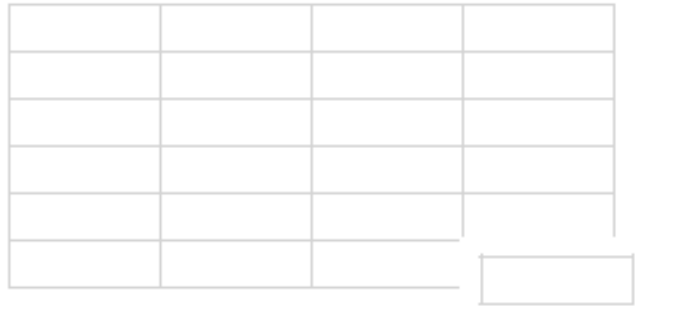

KATAK

KITOB

# Kataklar sahifani hosil qiladi.

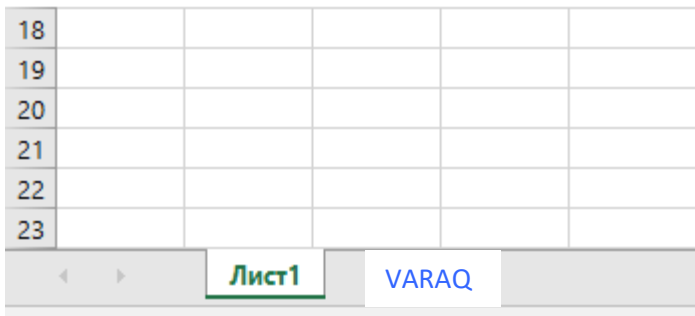

Готово

Kitob sahifalar to'plami. Bizning tushunchamizda kitob bu fayl. Bitta fayl bitta kitob.

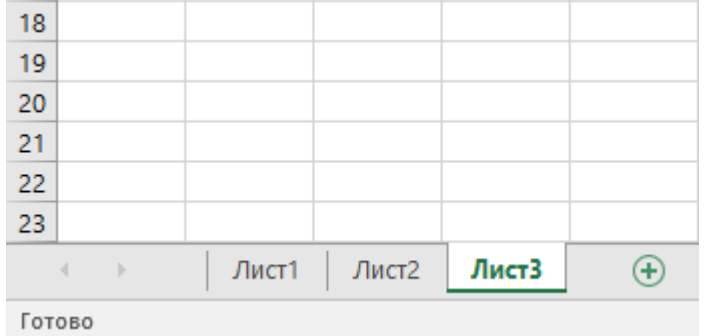

Ishchi maydon – fayllar yoki kitoblar to'plami. Ishlashda qulaylik uchun bir nechta kitoblarni ishchi maydonda birlashtirish mumkin va uni bitta fayl deb hisoblash mumkin.

Shunday qilib: Katak – sahifa – kitob – ishchi maydon.

# **Kataklarni adreslash**

Excelda har bir katak adresga ega. Adreslash tizimi bir necha xil. Hozircha odatdagi usul bilan tanishaylik. Katak adresi ustun nomi va satr raqamidan tashkil topadi.

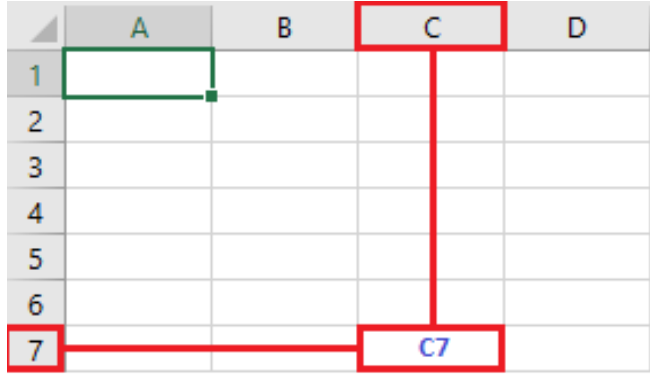

Excelda ishlash jarayonida doimo kataklardan biri faol bo'ladi. Faol katak qora to'rtburchak bilan ajratiladi. Faol katakning ustun nomi va satr raqami tiniqlashib ajralib turadi.

## **Katakni belgilash**

Kompyuter texnologiyalari uchun belgilash umumiy hol. Biror ish bajarishdan oldin belgilash lozim. Bitta katakni belgilash oddiy, uning ustida chertish kifoya. Qaysi katak belgilanganligini qora to'rtburchak ko'rsatib turadi.

Bir necha kataklarni ham belgilash mumkin. Ular sichqoncha chap tugmasi va klaviaturaning ikkita klavishasi yordamida belgilanadi. Birinchi usul, SHIFT klavishasidan foydalanilgan holda. Belgilanadigan sohaning chap yuqoridagi katagini belgilang. SHIFT klavishasini bosgan holda sohaning o'ng pastki katagiga cherting. So'ngra sichqoncha tugmasi va klavishani qo'yib yuboring. Boshqa sohalarni belgilashda oldingilari bekor qilinishiga e'tibor bering.

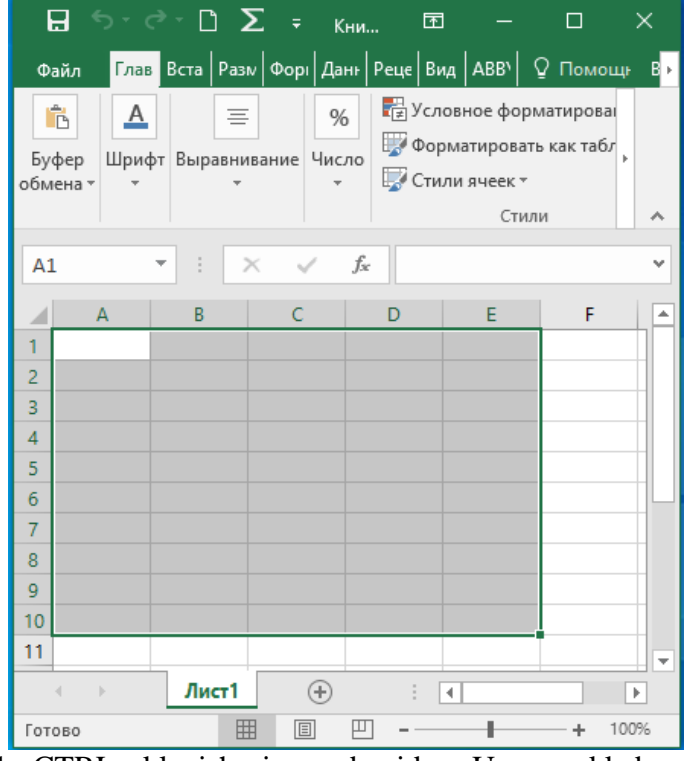

Ikkinchi usul CTRL klavishasi yordamida. U murakkab sohalarni belgilashda qo'llaniladi. Undan foydalanish: bitta katakni belgilang va CTRL klavishasini bosgan holda boshqa ixtiyoriy kataklarni belgilang.

Elektron jadvallarga ishlov berish dasturi ofis (idora) paketining muhim qismi (komponenti)dir. Bunday dasturlarning hamma sohalarda ishlatilishi asosan ularning universalligi bilan izohlanadi, zero hayotimizning sohalarida hisob-kitoblarsiz ish ko'rishning iloji yo'q (Biroq ishlab chiqaruvchilarning ma'lumotlariga ko'ra foydalanuvchi **EXCEL** taklif qiladigan imkoniyatlarning faqat beshdan bir qisminigina amalda qo'llaydilar xolos).

Turli bloklarni tayyorlash, diagrammalar tuzish va hokazolar kabi oddiy vazifalar bilan birgalikda **EXCEL** juda murakkab bo'lgan muammolarni ham hal qilishga imkon beradi. Masalan, korxonada ushbu dastur yordamida buyurtmalarga ishlov berish va ishlab chiqarishni rejalashtirsh, soliqlar va ish haqini hisob-kitob qilish, kadrlar va harajatlarni hisobi, sotishni boshqarish va hokazo yumushlarni yengillashtirish mumkin.

**EXCEL**ni qo'llash sohasi ishlab chiqarish, tadbirkorlik sohalari bilangina chegaralanmaydi. Dasturning kuchli matematik va muhandislik funksiyalari tabiiy va ijtimoiy fanlar sohalarida ham ko'plab vazifalarni hal qilish imkoniyatlarini beradi. *EXCELning* imkoniyatlari ko'rsatib o'tilganlarning doirasidan ancha yuqori va bunga o'zingiz ham amin bo'lasiz.

# **Varaq bo'yicha harakatlanish va kataklarni ajratish**

Katta jadvallar bilan ishlash tezligi ko'p jihatdan ish varag'i bo'yicha harakatlanish uslubiga bog'liqdir. Kataklarning uncha katta bo'lmagan diapazonlari bo'yicha harakatlanishi uchun kursorni boshqarish tugmachalarining o'zi yetarlidir. Jadvalning ekranda ko'rinmayotgan va ko'rinuvchi maydondan uncha uzoqda bo'lmagan masofada joylashgan qismiga kirish uchun aylantirish yo'laklaridan foydalanish kerak. Jadval bo'yicha harakat qilishning tezroq boshqariladigan usuli – **Page Up** (bir ekranli qadam bilan yuqoriga siljish) va **Page Down** (bir ekranli qadam bilan pastga siljish) tugmachalarini qo'llash.

**Alt+Page Down** tugmachalari kombinatsiyasi bosilganida jadvalning ko'rinuvchi ustunlarini oshib boruvchi tartib raqamlari tomonga siljiydi, **Alt+Page Up** tugmachalar kombinatsiyasida esa teskari tomonga harakatlantirish uchun qo'llaniladi.

Ish varag'i bo'yicha harakatlanishda sezilarli darajada tezlashtirishga tugmachalarning quyidagi jadvalda keltirilgan maxsus kombinatsiyalari natijasida erishish mumkin:

**1-jadval**

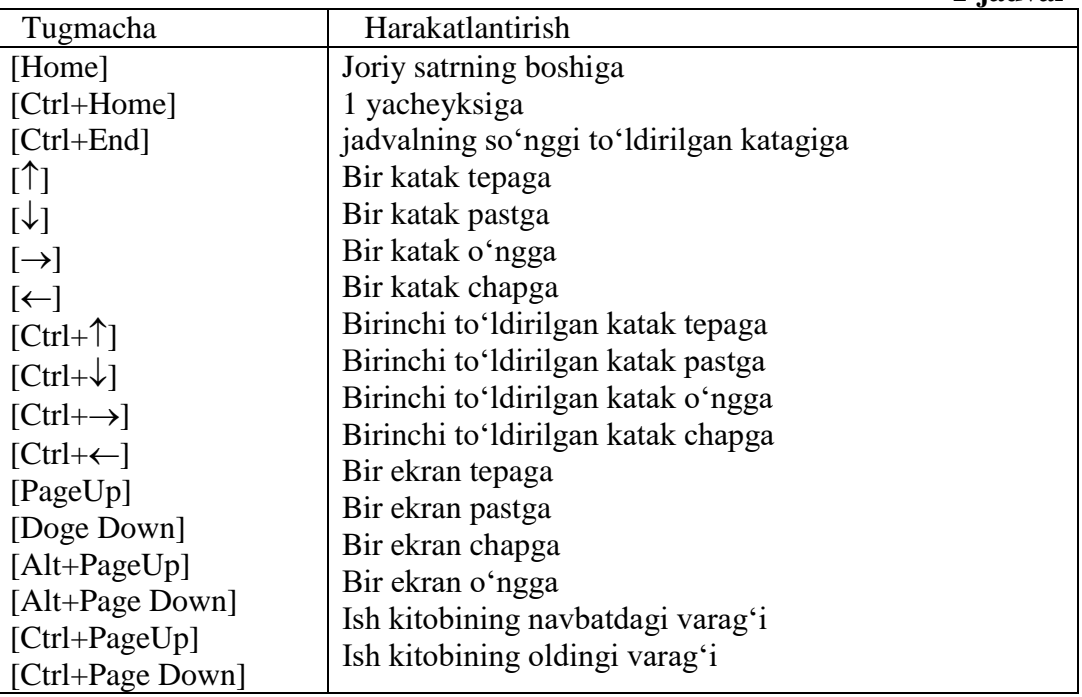

## **Kataklarni ajratish**

 bitta katakni ajratish uchun ko'rsatkichni unga o'rnating va sichqonchaning chap tugmasini bosing. Katak atrofida ushbu katak faol ekanligini ko'rsatuvchi ramka paydo bo'ladi, nomlar maydoniga esa uning manzili chiqariladi.

qatorning yoki ustunning bir-biridan keyin keluvchi bir nechta katagini ajratish uchun

sichqonchaning chap tugmachasini bosgan holda bu kataklarning ustidan o'tkazish kerak.

• jadvalning turli qismlarida joylashgan bir nechta katakni ajratish uchun sichqoncha bilan ularning bittasini tanlash, keyin **Ctrl** tugmachasini bosish va uni qo'yib yubormasdan ajratilishi kerak bo'lgan boshqa kataklarni chertish kerak.

ustun yoki qatorni butunligicha ajratish uchun ustun yoki qatorning sarlavhasini cherting.

 kataklarning to'g'ri burchakli diapazonini ajratish uchun bu diapazonning burchak kataklaridan birini tanlash, **Shift** tugmachasini bosish va uni qo'yib yubormay turib diapazonning dioganal katagini sichqoncha bilan chertish kerak.

sichqoncha yordamida bir guruh diapazonni ajratish uchun **Ctrl** tugmachasi ishlatiladi.

# **Ma'lumotlarni jadval kataklariga kiritish**

Elektron jadvalning kataklari turli xil axborotlar: konstantalar va formulalarni o'z ichiga olishi mumkin. Ma'lumotlar kiritilayotganda EXCEL ularning tiplarini avtomatik ravishda bilib oladi. Ma'lumotlarni kiritish faol katakda, yoki formula qatorida boshqariladi.

Konstantalar uchta asosiy toifaga: raqamli ifodalar, matnli ifodalar hamda sana va vaqt ifodalariga bo'linadi.

# **Raqamli va matnli ifodalarni kiritish**

Raqamli ifodani kiritish uchun katak ajrating va klaviaturadan raqamni kiriting. Raqamlarning kiritilishiga qarab ular formulalar qatoriga va faol katakka chiqariladi. Raqamli ifodalar faqat 0 dan 9 gacha bo'lgan raqamlar va maxsus belgilar: +, -, (), %, ,, /, dan iborat bo'ladi. Agar son + yoki – belgisi bilan kiritilayotgan bo'lsa, EXCEL +(plyus)ni tushurib qoldiradi va – (minus)ni saqlab qoladi. E belgisi eksponensial tasavvur (taqdim etish) da ishlatiladi. Masalan 1Е6 ifodasi 1000000 sonini bildiradi. () ga kiritilgan raqamli ifodalarni EXCEL маnfiy sonlar sifatida talqin qiladi (ishlatadi). Masalan (100) = -100, kiritishda belgilarni o'nlik belgilar sifatida ishlatish mumkin. Bundan tashqari razryadlar guruhlarning bo'luvchisi sifatida bo'sh joyni kiritishga yo'l qo'yiladi, masalan, 1 936 838 kabi. Agar sonlarni kiritish \$ belgisidan boshlansa, EXCEL katakka pul bichimini qo'llaydi. Masalan, \$ 123456 kiritilayotganda EXCEL katakda \$ 123456 ni, formulalar qatorida esa 123456 ni chiqaradi. Agar sonni kiritishda % belgii bilan tugallansa, EXCEL katakka foiz bichimini qo'llaydi. Agar ifodani kiritish vaqtida /belgii ishlatilsa, unda EXCEL kiritilgan ifodani kasr belgisi sifatida talqin qiladi, masalan, agar 11 5/8 kiritilsa, unda EXCEL formulalar qatoriga 11,625 va katakka 11 5/8 ni chiqaradi.

Matnni kiritish raqamli ifodalarni kiritishga o'xshash usulda amalga oshiriladi. Agar bitta katakka sig'ishi mumkin bo'lgan matn kiritilayotgan bo'lsa, EXCEL matnni qo'shni kataklarni berkitib chiqaradi, ammo bunda matn bitta katakda saqlanadi. Matn boshqa to'ldirilgan katakning yonidagi katakka kiritilayotganida, yopiladigan matn ekranda qirqiladi, ammo katakda butunligicha qoladi va bu matnni butunicha formulalar qatorida ko'rish mumkin. Uzun matnni katakka boshqa qatorlarga o'tkazib kiritish mumkin. Matnni boshqa kataklarga qo'ymasdan quyidagi harkatlarni bajarish zarur.

**Format** menyusidan **kataklar** buyrug'ini tanlang.

 paydo bo'lgan darchadagi **tekislash** ilovasida **so'zlar bo'yicha ko'chirilsin** bayroqchasini o'rnatish va OK tugmachasini bosish kerak.

Raqamli matn, matn va raqamlardan yoki sonlarning o'zidan iborat bo'lishi mumkin. Agar kiritilayotgan ifoda matn va raqamlardan iborat bo'lsa, u matn sifatida talqin qilinadi va odatdagidek kiritiladi. Agarda matn butunlay raqamlardan tashkil topgan bo'lsa, unda uni apostrof belgisi ichiga olish kerak.

# **Formulalarni kiritish**

Agar formulalar bo'lganida edi elektron jadvallarni matn muharrirlari yordamida tuzish mumkin bo'lardi. Formula bu arifmetik ifoda bo'lib, unda raqamlar, kataklarning adreslari, funksiyalar, arifmetik amallarning belgilari +, -, \* va /. Formula = belgisidan boshlanadi. By belgini dastur ko'rganda katakda avtomatik hisoblashni boshlaydi.

Bu borada amaliy ko'nikmalar hosil qilish uchun bo'sh katakni ajrating va unga = 10+5 ni kiriting, Enter tugmachasini bosing. Katakda 15 ifodasi (raqami), formulalar qatorida esa formulaning o'zi paydo bo'ladi. Formulalarda sonlar bilan birga kataklarning ishoralar deb ataluvchi manzillarni ham ishlatish mumkin. Kataklarga ishoralarni o'z ichiga olgan formulalarni tuzar ekansiz, siz formulani kitobning kataklari bilan bog'laysiz. Formulaning ifodasi katakning ichida mavjud bo'lgan ma'lumotlarga bog'liq bo'ladi va u katakning ichidagi ma'lumotlar o'zgarishiga qarab o'zgaradi.

#### **Nisbiy, mutloq va aralash ishoralar**

Nisbiy ishora katakning formula joylashgan katakka nisbatan holatiga asoslanib ko'rsatadi. Bu katakning joylashgan yerini faol katakning joylashgan yeridan kelib chiqib tushuntirishga o'xshaydi. Masalan, **«ustun bo'yicha ikki qator yuqoriga ko'tariling»** kabi.

Mutloq ishora katakni varaqda qayd etilgan holati asosida ko'rsatadi, masalan, **«katak A ustunida va 2-qatorda»** deyilgandek.

Aralash ishora o'zida nisbiy va mutloq ishorani mujassam etadi, masalan, **«katak A ustunida va ikki qator tepada»**, deyilganidek. Mutloq va nisbiy ishoralar, ayniqsa, formuladan varaqning bir joydan ikkinchisiga nusxa ko'chirishda juda foydalidir.

## А1 **katagiga nisbiy ishora quyidagicha yoziladi: =А1.**

**А1** katagiga mutloq ishora quyidagi ko'rinishda bo'ladi: =\$A\$I.

**А1** katagiga mutloq va nisbiy ishoralarni kombinatsiyalashtirib, quyidagi aralash ishoralar: =\$A1, A\$1 ni tuzish mumkin.

Siz quyidagi harakatlarni bajarib, bir kitobning boshqa varaqlariga ishora qilishingiz mumkin. Masalan, siz **1-varaq** varaqning **В10** katagiga **2-varaq** varaqning А9 katagiga ishora kiritmoqchisiz. Buning uchun:

**• 1-varaqdagi B10** katagini ajrating va = ni kiriting.

- kitob darchasidagi **2-varaq** yorliqchasini cherting.
- **А9** katagini cherting va Enter tugmachasini bosing.

Ishora kiritilganidan so'ng 1-varaq qaytadan faollashtiriladi, В10 katagida esa **В9** katagiga yozilgan formula paydo bo'ladi. Boshqa kitobning varaqlarida joylashgan kataklarga ham xuddi shunday tarzda ishora qilish mumkin. Buning uchun Kitobni ochish yoki yangi kitob yaratish va quyidagi harakatlarni amalga oshirish zarur:

- **Darcha** menyusidan **Tepadan pastga qarab joylashtirilsin** buyrug'iini tanlang.
- turli kitoblardagi varaqlarni ishlatib, avvalgi harakatlarni takrorlash.

# **Matn ifodalariga ishoralar**

Matn ifodalari bilan ishlash xuddi raqamlar bilan ishlaganday sodir etiladi. Masalan, **А1** ABVGD matnini o'z ichiga olgan, **А10** ga =А1 formulasi kiritilgan bo'lsin, unda **А1** da ABVGD paydo bo'ladi. Matn ifodalarini birlashtirish uchun (ampersant) matn operatoridan foydalaniladi. Masalan, agar **А2** da YEJZ yozilgan, **А3** ga = А1 + А2 formulasi kiritilgan bo'lsa, unda **А3** da ABVGDYEJZ paydo bo'ladi. Xuddi shunday tarzda raqamli va aralash ifodalarni birlashtirish mumkin.

# **Hisoblashlar**

Bu yerda biz formulalarni qo'llashning EXCEL taqdim etadigan imkoniyatlarini ish haqini soddalashtirilgan tarx (sxema) bo'yicha hisob-kitob qilib chiqarish bo'yicha jadval misolida ko'rib chiqamiz, chunki aslida ish haqini hisob-kitob qilish ancha murakkab sxemada amalga oshiriladi.

Shunday qilib, tasavvur etaylikki, korxonada 10 kishi ishlaydi, Ularning har biri o'z lavozimiga va tegishli maoshga ega. Ularning ish haqlarini hisoblash uchun dastavval, jadvalning «shapkasi»ni yoki quyidagi bo'limlardan iborat sarlavhalar(ustun nomlari)ni tuzib chiqish kerak:

- Familiyasi;
- $\bullet$  Ismi:
- Otasining ismi;
- Lavozimi;
- Ish haqi miqdori;
- Daromad solig'i;
- Ijtimoiy jamg'armaga ajratma;
- Kasaba uyushmasiga badallar;
- Berishga.

Sarlavhani tuzib olgach, yuqorida ko'rib chiqilgan usullardan foydalanib, kataklarga axborot kiritiladi. Faqat **daromad solig'i, ijtimoiy jamg'arma, kasaba uyushmasi badallari** va **qo'lga berishga** hoshiyalari (maydonlari) to'ldirilmaydi.

Bu harakatlar bajarilib bo'lganidan keyin jadval quyidagi ko'rinishga ega bo'ladi.

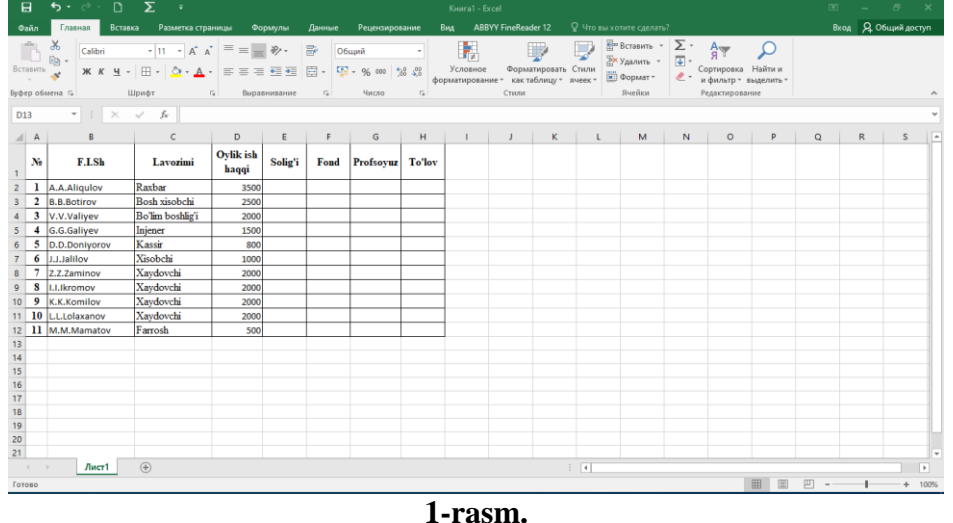

Matn katakning o'lchamlaridan uzunroq bo'lgan kataklarda matnni so'zlar bo'yicha ko'chirish amalini bajarish zarurligiga ahamiyat berish kerak.

Endi jadvalning qolgan ustunlarini to'ldirish qoldi, xolos. Bular esa oddiygina kataklar emas, bular hisob chiqariladigan kataklardir. Boshqacha qilib aytganda, bu kataklarga hisobkitob qilish formulalarini kiritish zarur. Sodda varianti uchun quyidagi ko'rsatmalar qabul qilinadi (belgilanadi):

- daromad solig'ini ish haqining 5 foizi hisobidan ushlab qolish;
- ijtimoiy sug'urtalash jamg'armasiga ish haqidan 10 foizga o'tkazish;
- kasaba uyushmasi badalini ish haqining 2 foizi miqdorida ushlash.

Hisob-kitob formulalari arifmetik proporsiyaga asoslanishini payqash qiyin emas. Shuning uchun daromad solig'ini hisoblash katagiga formulasini kiritish kerak.

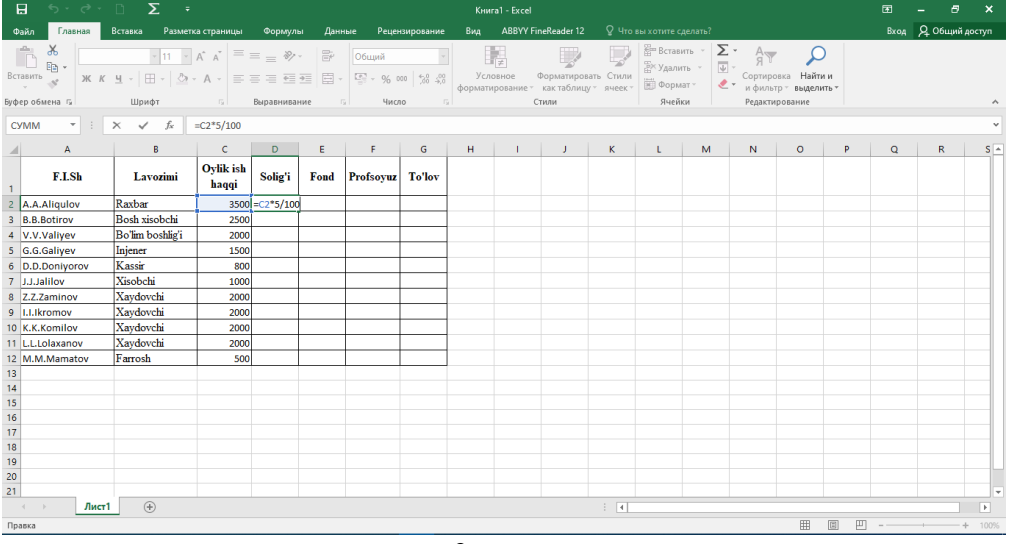

**2-rasm.**

Xuddi shunday harakatlarni har gal ish haqi katagiga ishorani o'zgartirib borib ro'yxatda bo'lgan boshqa xodimlar uchun ham qilish kerak. Natijada, zarur formulalar kiritilganidan so'ng jadval quyidagi ko'rinishga kiradi:

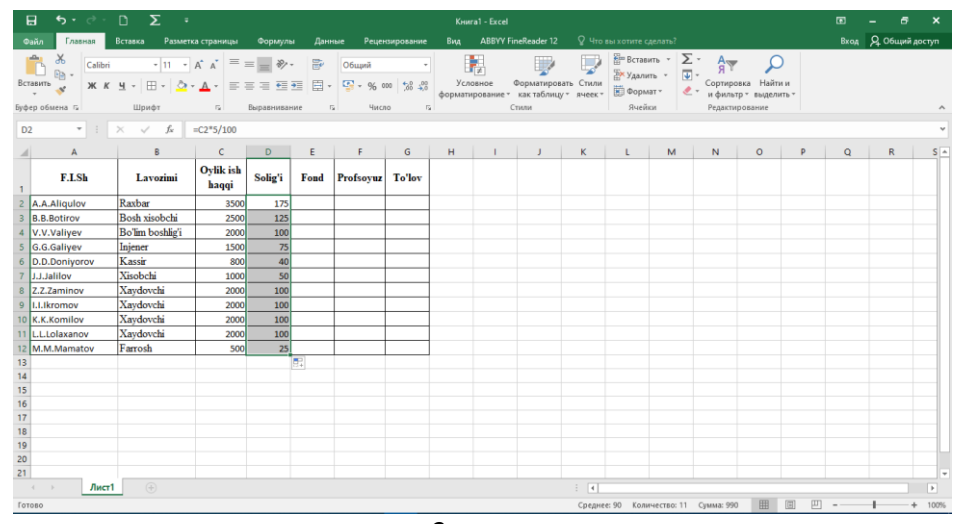

**3-rasm.**

Siz, ehtimol, har bir xodimning ish haqini hisoblash formulasi boshqa xodimlarning ish haqini hisoblash formulalari juda o'xshash ekanligini payqagandirsiz. Xususan, farq faqat shundaki, ish haqi katagiga qilingan ishorada faqat ustunning koordinatasi o'zgaradi, xolos. Agar jadvalga xodimlarning katta miqdori kiritilgan bo'lgan hollarda hisoblash formulalarini kiritish jarayoni cho'zilib ketishini tushunib olish uncha qiyin ish emas. Shuning uchun EXCEL dasturi bu jarayonni optimallashtirish bo'yicha qulay imkoniyatlarni taqdim etadi. Gap shundaki, formuladan nusxa ko'chirish mumkin va bu quyidagi tarzda amalga oshiriladi. Ustunning birinchi katagiga hisoblash formulasi odatdagi tarzda kiritiladi. So'ngra bu katakni faol qilish, ya'ni uni ajratish kerak. Ajratish ramkasining pastki o'ng burchagida arang qo'shilib turadigan tuguncha joylashgan. Sichqonchaning ko'rsatkichini shu nuqtaga qo'yish (agar bu to'g'ri qilingan bo'lsa, ko'rsatkich + shaklini oladi), sichqonchaning tugmachasini bosish va uni qo'yib yubormasdan turib, sichqonchani jadvalning boshqa kataklari bo'yicha olib o'tish zarur. Siz bu amalni bajarib bo'lganingizdan so'ng nusxalar ko'chirilishi kerak bo'lgan kataklarning hammasiga tegishli formula kiritib bo'linadi.

Shunday qilib, keling, jadvalning **«ijtimoiy sug'urta jamg'armasi», «Kasaba uyushmasi badallari» «Qo'lga berilgan»** ustunlarning birinchi kataklariga tegishli hisoblash formulalarini kiritamiz. Ulardan ushlab qolinadigan foizlarni hisoblash miqdori bilan farqlanadi, «Qo'lga berishga» ustuni katagida esa ish haqi va ushlab qolinadigan hamma ko'rsatkichlar o'rtasidagi farq formulasi kiritilishi kerak. Jadval esa quyidagi ko'rinishga ega bo'ladi.

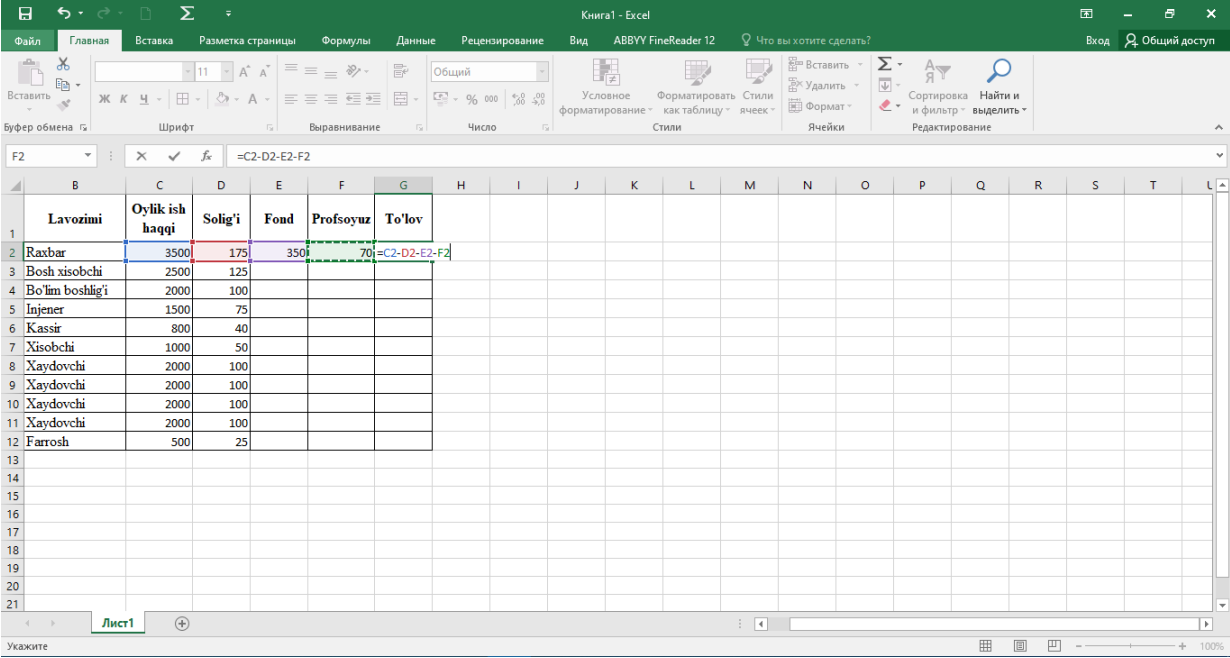

Endi formulaning nusxalarini boshqa kataklarga ko'chira boshlaymiz. Bu amalni qolgan hamma ustunlar uchun bajarish kerak.

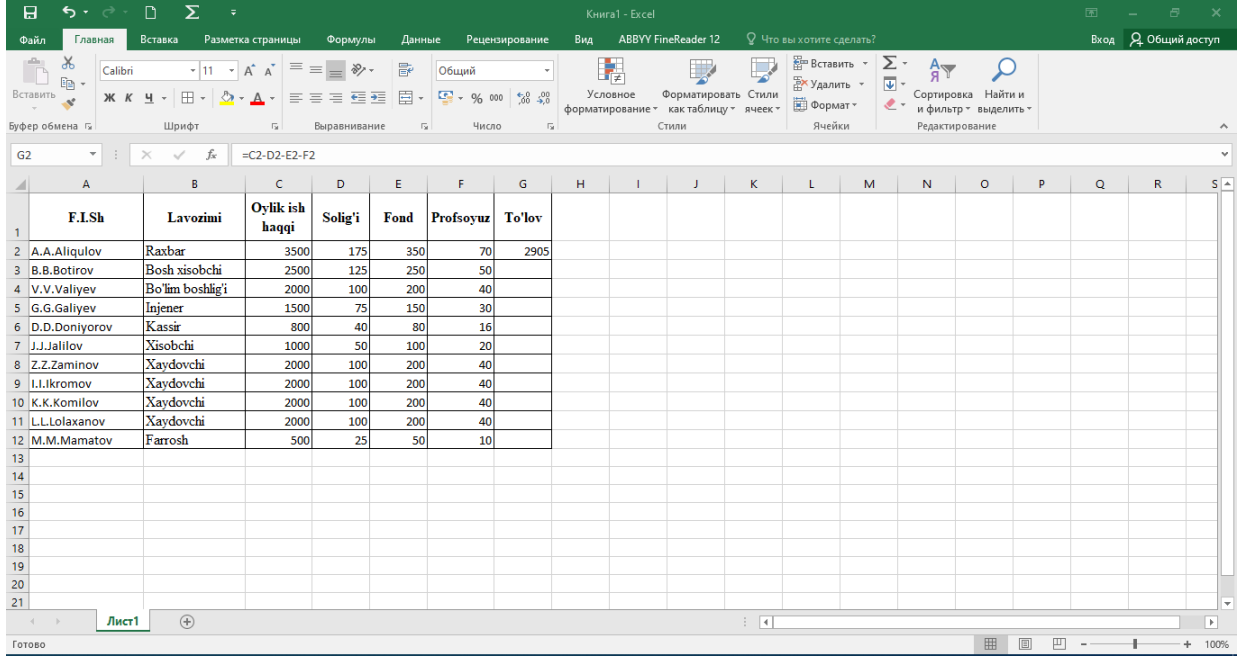

**5-rasm.**

Bu amallar bajarilganidan keyin jadval quyidagi ko'rinishga kiradi.

Formulaning nusxasini ko'chirishni ustunligi kataklari bo'ylab tepaga yoki pastgagina emas, balki, shuningdek, qatorning kataklari bo'ylab chapga yoki o'ngga qarab ham amalga oshirish mumkin. Tarkibida jaldvalning boshqa kataklariga ishora bo'lgan formula shunday xususiyatga egaki, natijada, katakning ichidagi ma'lumotlar o'zgarganida formula bo'yicha ifodalarning avtomatik qayta hisoblanishi amalga oshadi. Bunga amin bo'lish uchun ba'zi xodimlar ish haqining miqdorini o'zgartirib ko'ring, buning oqibatida hisob-kitob chiqarilayotgan kataklar ham o'zgaradi.

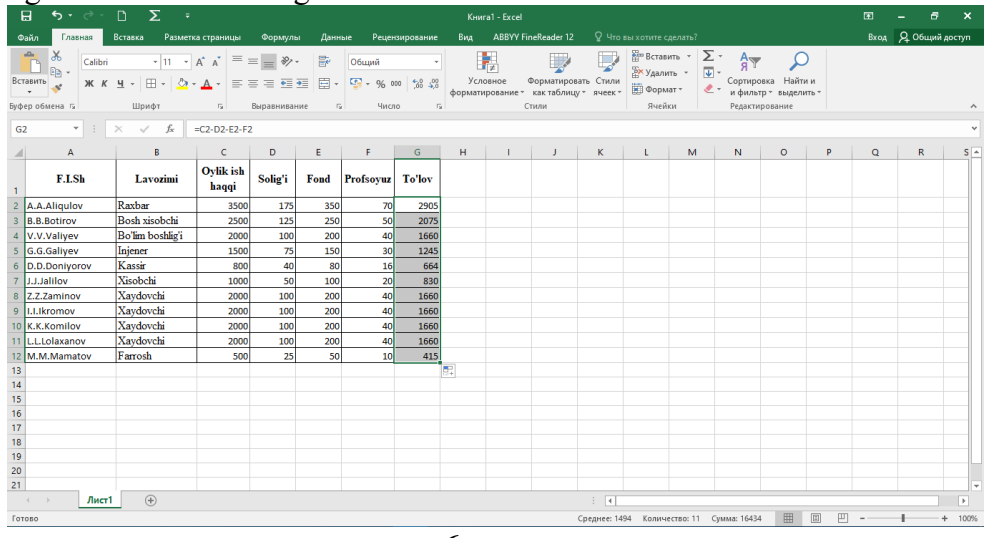

#### **6-rasm.**

Undan ham yuqoriga qadam tashlaymiz. Korxonamizning ayrim xodimlari ish haqini muayyan valyuta ekvivalentlikda olishni afzal biladilar deb faraz qilaylik. Bizning jadvalimizga valyuta ekvivalenti ko'rsatiluvchi yana bir ustun qo'shish zarurligi o'z-o'zidan ko'rinib turibdi. Ammo valyuta kursi o'zgaruvchan kattalikdir va valyuta kursi koeffitsiyentini ish haqi summasiga oddiygina ko'paytirish bilan muammoni hal qila olmaysiz, chunki valyuta kursining har bir o'zgarishidan so'ng hamma hisoblash daromadlarini to'g'rilashga majbur bo'linar edi. Bunday holatlarda quyidagicha yo'l tutiladi. Ish varag'ining alohida katagiga valyuta kursi yozib boriladi va ushbu kurs o'zgargan taqdirda jadvalning faqat shu katagi to'g'rilanadi, xolos.

Hisoblash formulalarida esa valyuta kursi katagiga ishorani tuzish kerak. Shunday qilinganida kelgusida valyuta kursining har qanday o'zgarishi paytida ham hisoblash formulalarini o'zgartirishga ehtiyoj yo'qoladi. Valyuta bilan haq to'lash ustunida hamma o'zgarishlar kiritilib va formulalar nusxasi ko'chirib bo'lganidan so'ng bizni jadvalimiz quyidagi ko'rinishga ega bo'ladi.

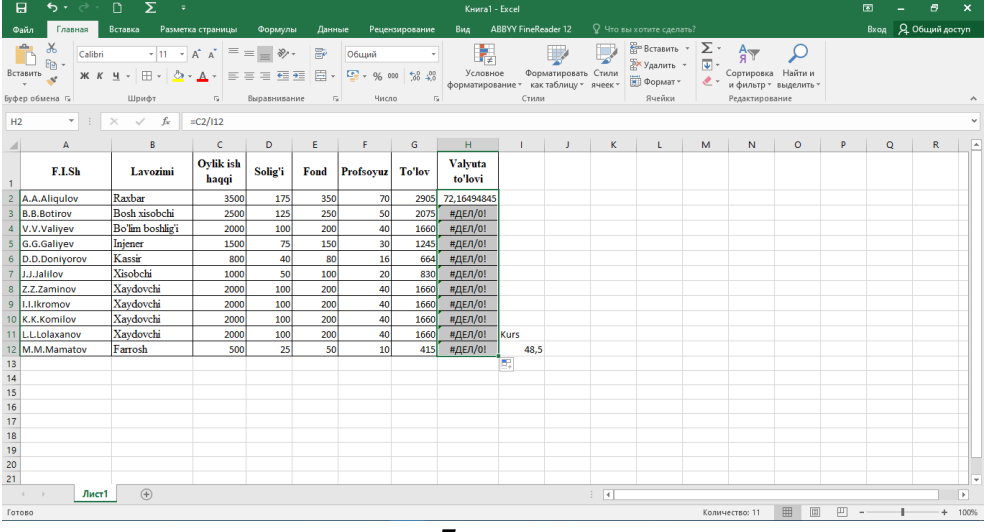

**7-rasm.**

Nima ro'y berdi? Valyuta ekvivalentida qayta hisoblash faqat jadvaldagi birinchi xodim uchungina amal qildi, boshqa hamma xodimlar uchun esa tushunarsiz bo'lgan #Dеl/0 xabari paydo bo'ldi. Buning sababi oson, axir, katakka imkoni bor formulani nusxasini ustun bo'yicha pastga qarab ko'chirganda qatorning koordinatasi o'zgaradi. Shu sababdan jadvaldagi ikkinchi xodim uchun valyuta hisob-kitobi formulasi =Е3/K13 ko'rinishga ega bo'ladi, bu esa bo'sh katakdir, nolni esa bo'lish mumkin emas. Shuning uchun \$ belgiini qatorning koordinatasi oldiga qo'yib, birinchi formulada aralash ishora yaratish, keyin esa formulaning nusxasini qolgan kataklarga ham ko'chirish kerak. Zarur to'g'rilashlardan keyin jadval normal ko'rinishga ega bo'ladi:

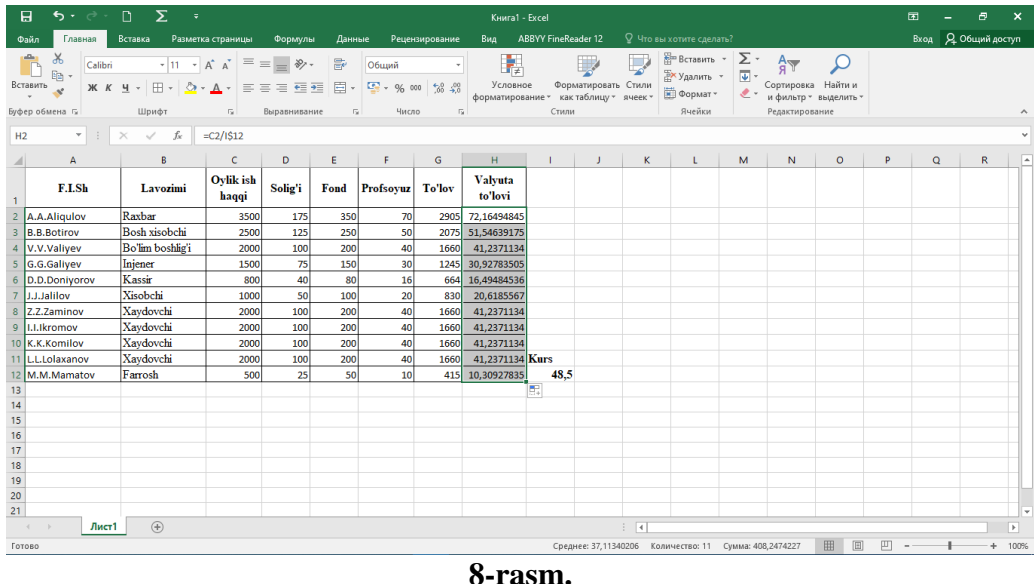

# **Adabiyotlar ro`yhati:**

**1.** David A. Patterson, John L. Hennessy. Computer Organization and Design, Fifth Edition: The Hardware/Software Interface. Morgan Kaufmann. USA 2014. 301-310 pp.

**2.** M.Aripov, M.Muhammadiyev. Informatika, informasion texnologiyalar. Darslik. T.:TDYuI, 2004 y.9-11 b.

**3.** Информатика. Проф. Н. В. Макарова, Т. :, 2006 г.38-41b.

#### **2-Мавзу: Ахборот химоялашнинг техник ва дастурий воситалари.**

**Режа:**

**1.** Ахборот хавфсизлиги тушунчаси.

**2.** Ахборот ҳимояси.

**3.** Ахборот хавфсизлиги сиёсати.

#### **4.** Ахборотни ҳимоялаш усуллари.

Таянч иборалар: ахборот, хавфсизлик, заифлик, таҳдид, ҳужум, бутунлик, фойдаланувчанлик, махфийлик, идентификация, аутентификация, авторизация, ҳуқуқий ҳимоя, ташкилий ҳимоя, инжинер-техник ҳимоя, дастурий ҳимоя, апарат ҳимоя, тармоқ хавфсизлиги, операцион тизим хавфсизлиги, дастурий маҳсулот хавфсизлиги.

#### **1.1 .Ахборот хавфсизлиги тушунчаси:**

Умумжаҳон ахборот глобаллашуви жараёнлари ахборот-коммуникация технологияларини нафақат мамалакатлар иқтисодиёти ва бошқа соҳаларида жорий этиш, балки ахборот тизимлари хавфсизлигини таъминлашни ҳам тақазо этмоқда. Ахборот технологияларини ҳаётимизнинг ҳар бир жабҳасига кириб бориши, инсонларнинг ахборотга бўлган талабларини ортиши, ахборотни муҳимлик даражасини ортишига олиб келади. Бунинг натижасида эса, ахборотни қўлга киритишга қаратилган ҳатти-ҳаракатлар миқдори ортиб келмоқда. Бу эса ўз навбатида ҳар жабҳада ахборот хавфсизлигини таъминлаш долзарблигини билдиради.

Ахборот хавфсизлигининг анъанавий тимсоллари.

Ахборот хавфсизлиги маълумотларни ҳимоялаш усуллари билан шуғулланади. Ахборот хавфсизлигида анаънавий тимсоллар сифатида 1.1-расмда кўрсатилган, Алиса, Боб ва Триди олинган бўлиб, Алиса ва Боб қонуний фойдаланувчилар ёки ―яхши одамлар‖, Триди эса бузғунчи ёки нияти бузуқ одам.

Хавфсизлик соҳалари. Ахборот хавфсизлигини таъминлаш барча соҳаларда амалга оширилиб, улар асосан қуйидагиларга бўлинади:

- Тармоқ хавфсизлиги;
- Web да хавфсизликни таъминлаш;
- Илова ва операцион тизим хавфсизлиги.

Ахборот хавфсизлиги муаммолари. Ахборот хавфсизлигида муаммолар тури кўп бўлиб, улар асосан қуйидаги сабабларга кўра келиб чиқади:

- Кўп зарарли, хатоли дастурларни мавжудлиги;
- Нияти бузуқ фойдаланувчиларни мавжудлиги;
- Социал инжиниринг;
- Физик ҳимоя заифликлари ва ҳак.

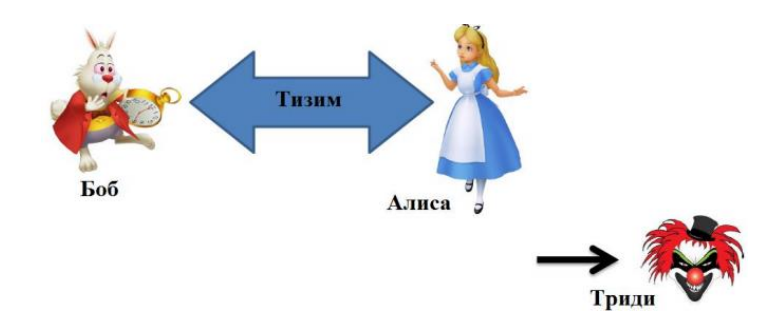

1.1-расм. Ахборот хавфсизлиги тимсоллари

Ахборот хавфсизлигида муаммоларни ортишига асосан қуйидагилар мотивация бўлиши мумкин:

– Фойда;

– Терроризим;

– Ҳарбий соҳа ва ҳак.

Ахборот хавфсизлигида мавжуд муаммолар хавфлилик даражасига кўра: заифлик, таҳдид ва ҳужумга олиб келувчиларга бўлиши мумкин.

Заифлик – бу тизимда мавжуд бўлган хавфсизлик муаммоаси бўлиб, улар асосан тизимнинг яхши шакллантирилмаганлиги ёки созланмаганлиги сабабли келиб чиқади. Заифликлар тизимларда катта ёки кичик тарзда мавжуд бўлади.

Таҳдид – бу мавжуд бўлган заифлик натижасида бўлиши мумкин бўлган ҳужум тури бўлиб, улар асосан тизимни камчиликларини ўрганиш натижасида келиб чиқади.

Ҳужум – бу мавжуд таҳдидни амалга оширилган кўриниши бўлиб, бунда кутилган таҳдид амалга оширилади.

#### **1.2.Ахборот ҳимояси:**

Умумий ҳолда ахборот хавфсизлиги консепсияси учта ташкил этувчидан иборатлигини эътиборга олинса, ахборот хавфсизлигини таъминлаш дэганда маълумотнинг қуйидаги учта хусусиятини таъминлаш тушуниш мумкин.

Қуйида келтирилган 1.2 - расмда ушбу учта хусусиятни таъминлашда криптографик усулларнинг тутган ўрни келтирилган. Умумий ҳолда ахборот хавфсизилигини таъминлаш деганда ушбу учта хусусиятни таъминлаш тушунилиб, ҳар бир хусусият муҳимлиги ахборотнинг турига ва фойдаланилишига кўра ҳар хил бўлиши мумкин.

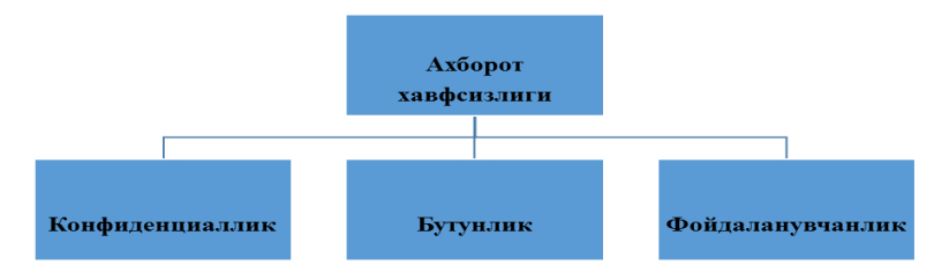

1.2 - расм. Ахборот хавфсизлиги хусусиятлари

Масалан, оммавий турдаги маълумот учун биринчи навбатда, фойдаланувчанлик ва бутунлик хусусиятларини таъминлаш муҳим бўлса, давлат сири даражасидаги маълумот учун унинг конфиденцияллиги биринчи ўринда туради.

Конфиденциаллик (рухсатсиз ўқишнинг мумкин эмаслиги) хусусияти ахборотнинг рухсат этилмаган фойдаланувчилардан яшириш, маълумот маносини тушуниб олмаслик учун, уни тушунарсиз ҳолатда ўтказиш каби вазифаларни бажариш орқали бажарилади. Ахборотнинг ушбу хусусияти криптографик ҳимоя усулларидан бири саналган, шифрлаш усуллари асосида амалга оширилади. Шифрлаш усуллари ёрдамида очиқ маълумот яширинган кўринишдаги шифрматн ҳолатига айланади. Бу эса уни бузғунчи фойдаланишидан олдини олади. Бутунлик (рухсатсиз ёзишнинг мумкин эмаслиги) хусусияти асосида маълумотни узатиш давомида унга ўзгартириш киритилганлиги ёки киритилмаганлиги аниқланади. Ушбу хусусият бошқача қилиб айтилганда, маълумотни бузғунчи томонидан ўзгартирилган (алмаштирилган, ўчириб ташланган) лигини аниқлашни билдиради. Ахборотнинг ушбу хусусияти криптографик ҳимоя усуллари асосида амалга оширилади. Ҳозирда криптографик хэш функциялар асосида маълумотнинг бутунлигини таъминлаш усуллари амалиётда кенг қўлланилади. Фойдаланувчанлик хусусияти ахборотдан исталган вақт доирасида фойдаланиш имконияти мавжудлиги билан белгиланади. Ушбу хусусият очиқ турдаги маълумот учун дастлабки талаб этиладиган талабдир. Ушбу хусусиятни бузилишига олиб келувчи ҳужум усулларидан бири DOS (Denial of Service) ёки унинг шаклантирилган кўриниши DDOS (Distributed denial of Service) саналиб, ушбу ҳужум усули тизимни фойдаланувчанлик хусусиятини бузилишига олиб келади.

Ушбу учта хусусият ахборот ҳимоясининг асосий ташкил этувчилари саналиб, ахборотни ҳимоялаш дэганда асосан шу учта хусусиятни таъминлаш тушинилади. Аммо ушбу учта хусусият тўлиқ бажарилиши учун бир нечта бажарилиши мумкин бўлган ишлар талаб этилади. Бошқача қилиб айтганда ушбу учта хусусиятни бажаришдан олдин, қуйида келтирилган амалиётларни бажаришга тўғри келади (1.3-расм).

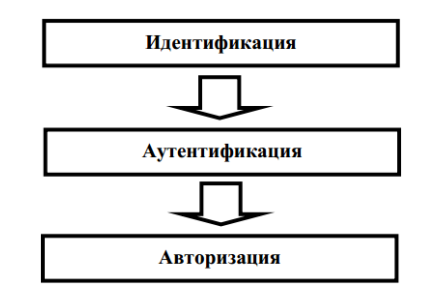

1.3-расм. Фойдаланишни бошқариш

Идентификация – бу фойдаланувчини тизимга ўзини танитиш жараёни бўлиб, унда фойдаланувчи номидан (логин), махсус шахсий карталардан ёки биометрик хусусиятларидан фойдаланиш мумкин.

Аутентификация – бу фойдаланувчиларни ҳақиқийлигини текшириш жараёни бўлиб, жараёни натижасида фойдаланувчи тизимдан фойдаланиш учун рухсат олади ёки олмайди.

Авторизация – бу фойдалувчига тизим томонидан берилган ҳуқуқлар тўплами бўлиб, фойдаланувчини тизим доирасида қилиши мумкин бўлган вазифаларини белгилайди.

#### **1.3. Ахборот хавфсизлиги сиёсати:**

Ахборот хавфсизлиги сиёсати – ташкилот ўз фаолиятида риоя қиладиган ахборот хавфсизлиги соҳасидаги ҳужжатланган қоидалар, муолажалар, амалий усуллар ёки амал

қилинадиган принциплар мажмуи саналиб, у асосида ташкилотда ахборот хавфсизлиги таъминланади.

Ахборот хавфсизлигининг сиёсатини ишлаб чиқишда, аввало ҳимоя қилинувчи объект ва унинг вазифалари аниқланади. Сўнгра душманнинг бу объектга қизиқиши даражаси, ҳужумнинг эҳтимолли турлари ва кўриладиган зарар баҳоланади. Ниҳоят, мавжуд қарши таъсир воситалари етарли ҳимояни таъминламайдиган объектнинг заиф жойлари аниқланади.

Самарали химоя учун хар бир объект мумкин бўлган тахдидлар ва хужум турлари, махсус инструментлар, қуроллар ва портловчи моддаларнинг ишлатилиши эҳтимоллиги нуқтаи назаридан баҳоланиши зарур. Таъкидлаш лозимки, нияти бузуқ одам учун энг қимматли объект унинг эътиборини тортади ва эҳтимолли нишон бўлиб хизмат қилади ва унга қарши асосий кучлар ишлатилади. Бунда, хавфсизлик сиёсатининг ишлаб чиқилишида ечими берилган объектнинг реал ҳимоясини таъминловчи масалалар ҳисобга олиниши лозим.

Қарши таъсир воситалари ҳимоянинг тўлиқ ва эшелонланган концепциясига мос келиши шарт. Бу дэгани, қарши таъсир воситаларини марказида ҳимояланувчи объект бўлган концентрик доираларда жойлаштириш лозим. Бу ҳолда душманнинг исталган объектга йўли ҳимоянинг эшелонланган тизимини кесиб ўтади. Мудофаанинг ҳар бир чэгараси шундай ташкил қилинадики, қўриқлаш ходимининг жавоб чораларини кўришига етарлича вақт мобайнида хужумчини ушлаб туриш имкони бўлсин.

Сўнгги босқичда қарши таъсир воситалари қабул қилинган ҳимоя концепциясига биноан бирлаштирилади. Бутун тизим ҳаёти циклининг бошланғич ва кутилувчи умумий нархини дастлабки баҳолаш амалга оширилади.

Агар бир бинонинг ичида турли ҳимоялаш талабларига эга бўлган объектлар жойлашган бўлса, бино отсекларга бўлинади. Шу тариқа умумий назоратланувчи макон ичида ички периметрлар ажратилади ва рухсатсиз фойдаланишдан ички ҳимоя воситалари яратилади. Периметр, одатда, физик тўсиқлар орқали аниқланиб, бу тўсиқлардан ўтиш электрон усул ёки қўриқлаш ходимлари томонидан бажарилувчи махсус муолажалар ёрдамида назоратланади.

Умумий чэгарага ёки периметрга эга бўлган бинолар гурухини химоялашда нафақат алоҳида объект ёки бино, балки унинг жойланиш жойи ҳам ҳисобга олиниши зарур. Кўп сонли бинолари бўлган ер участкалари хавфсизликни таъминлаш бўйича умумий ёки қисман мос келадиган талабларга эга бўлади, баъзи участкалар эса периметр бўйича тўсиққа ва ягона йўлакка эга. Умумий периметр ташкил этиб, ҳар бир бинодаги ҳимоя воситаларини камайтириш ва уларни фақат хужум қилиниши эхтимоли кўпроқ бўлган мухим объектларга ўрнатиш мумкин. Худди шу тариқа участкадаги хар бир иморат ёки объект хужумчини ушлаб қолиш имконияти нуқтаи назаридан бахоланади.

Юқоридаги келтирилган талаблар тахлили кўрсатадики, уларнинг барчаси ахборотни ишлаш ва узатиш қурилмаларидан хуқуқсиз фойдаланиш, ахборот элтувчиларини ўгирлаш ва саботаж имкониятини йўл қўймасликка олиб келади.

Бинолар, иморатлар ва ахборот воситаларининг хавфсизлик тизимини назорат пунктларини бир зонадан иккинчи зонага ўтиш йўлида жойлаштирган холда концентрик ҳалқа кўринишида ташкил этиш мақсадига мувофиқ хисобланади (1.4-расм).

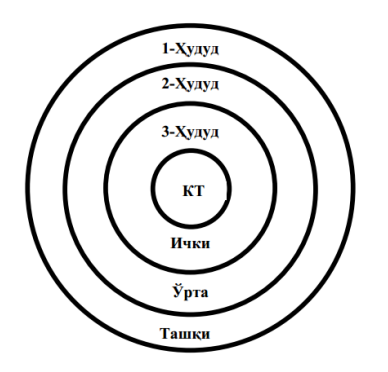

#### 1.4-расм. Бинодаги компьютер тизимининг хавфсизлик тизими

1-ҳудуд. Компьютер тармоғи (КТ) хавфсизлигининг ташқи зонаси Таъминланиши:

- физик тусиқлар

- периметр бўйлаб ўтиш жойлари

- худудга кириш назоратининг

ноавтоматик тизими

2-ҳудуд. КТ хавфсизлигининг ўртадаги зонаси таъминланиши:

- эшиклари электрон ҳимояланган назорат пунктлари
- видеокузатиш
- бўм бўш зоналарни чиқариб ташлаш

3-ҳудуд. КТ хавфсизлигининг ички зонаси таъминлаш:

- шахсий компьютерга фойдаланиш фақат назорат тизими орқали идентификациялашнинг биометрик тизими

Ахборот хизмати бинолари ва хоналарига киришнинг назорати масаласига келсак, асосий чора-нафақат бино ва хоналарни, балки воситалар комплексини, уларнинг функционал вазифалари бўйича ажратиш ва изоляциялаш. Бино ва хоналарга киришни назоратловчи автоматик ва ноавтоматик тизимлар ишлатилади. Назорат тизими кундузи ва кечаси кузатиш воситалари билан тўлдирилиши мумкин.

Хавфсизликнинг физик воситаларини танлаш химояланувчи объектнинг мухимлигини, воситаларга кетадиган харажатни ва назорат тизими ишончлилиги даражасини, ижтимоий жихатларни ва инсон нафси бузуқлигини олдиндан ўрганишга асосланади. Бармоқ, кафтлар, кўз тўр пардаси, қон томирлари излари ёки нутқни аниқлаш каби биометрик индентификациялаш ишлатилиши мумкин. Шартнома асосида техник воситаларга хизмат кўрсатувчи ходимларни объектга киритишнинг махсус режими кўзда тутилган. Бу шахслар идентификацияланганларидан сўнг объектга кузатувчи хамрохлигида киритилади. Ундан ташқари уларга аниқ келиш режими, маконий чэгараланиш, келиб-кетиш вақти, бажарадиган иш характери ўрнатилади.

Нихоят, бино периметри бўйича бостириб киришни аниқловчи турли датчиклар ёрдамида комплекс кузатиш ўрнатилади. Бу датчиклар объектни қўриқлашнинг марказий пости билан богланган ва бўлиши мумкин бўлган бостириб кириш нуқталарини, айниқса ишланмайдиган вақтларда, назорат қилади.

Вақти-вақти билан эшиклар, ромлар, том, вентиляция туйнуклари ва бошқа чиқиш йўлларининг физик химояланиш ишончлилигини текшириб туриш лозим.

Хар бир хонага ичидаги нарсанинг мухимлилигига боглиқ фойдаланиш тизимига эга бўлган зона сифатида қаралади. Кириш-чиқиш хуқуқи тизими шахс ёки объект мухимлигига боглиқ холда селекцияли ва даражалари бўйича рутбаланган бўлиши шарт. Кириш-чиқиш хуқуқи тизими марказлашган бўлиши мумкин (рухсатларни бошқариш, жадвал ва календар режаларининг режалаштирилиши, кириш-чиқиш хуқуқининг ёзма намуналари ва ҳ.).

Назорат тизимини вақти-вақти билан текшириб туриш ва уни доимо ишга лаёқатли холда сақлаш лозим. Буни ихтисослашган бўлинмалар ва назорат органлари таъминлайди.

Шахсий компьютер ва физикавий химоя воситалари каби ўлчамлари кичик асбобускуналарни кўзда тутиш мумкин. Юқорида келтирилганларга хулоса қилиб, компьютер тармоқларини химоялашда ахборот хавфсизлиги сиёсати қандай аниқланиши хусусида сўз юритамиз. Одатда кўп сонли фойдаланувчиларга эга бўлган корпоратив компьютер тармоқлари учун махсус хавфсизлик сиёсати деб аталувчи, тармоқда ишлашни маълум тартиб ва қоидаларга бўйсиндирувчи (регламентловчи) ҳужжат тузилади.

Сиёсат одатда икки қисмдан иборат бўлади: умумий принциплар ва ишлашнинг муайян қоидалари. Умумий принциплар Internetда хавфсизликка ёндашишни аниқласа, қоидалар нима рухсат этилишини ва нима рухсатэтилмаслигини белгилайди. Қоидалар муайян муолажалар ва турли қўлланмалар билан тўлдирилиши мумкин.

Одатда хавфсизлик сиёсати тармоқ асосий сервисларидан (электрон почта, WWW ва ҳак.) фойдаланишни регламентлайди ҳамда тармоқдан фойдаланувчиларни улар қандай фойдаланиш хуқуқига эга эканликлари билан таништиради. Бу эса ўз навбатида фойдаланувчиларни аутентификациялаш муолажасини аниқлайди.

Бу ҳужжатга жиддий ёндашиш лозим. Ҳимоянинг бошқа барча стратегияси хавфсизлик сиёсатининг қатъий бажарилиши тахминига асосланган. Хавфсизлик сиёсати фойдаланувчилар томонидан кўпгина маломат орттирилишига сабаб бўлади, чунки унда фойдаланувчига маън этилган нарсалар очиқ-ойдин ёзилган. Аммо хавфсизлик сиёсати расмий ҳужжат, у бир томондан Internet тақдим этувчи сервисларда ишлаш зарурияти, иккинчи томондан мос мутахассиспрофессионаллар тарафидан ифодаланган хавфсизлик талаблари асосида тузилади.

Автоматлаштирилган комплекс ҳимояланган ҳисобланади, қачонки барча амаллар объектлар, ресурслар ва муолажаларни бевосита ҳимоясини таъминловчи қатъий аниқланган қоидалар бўйича бажарилса (1.5-расм).

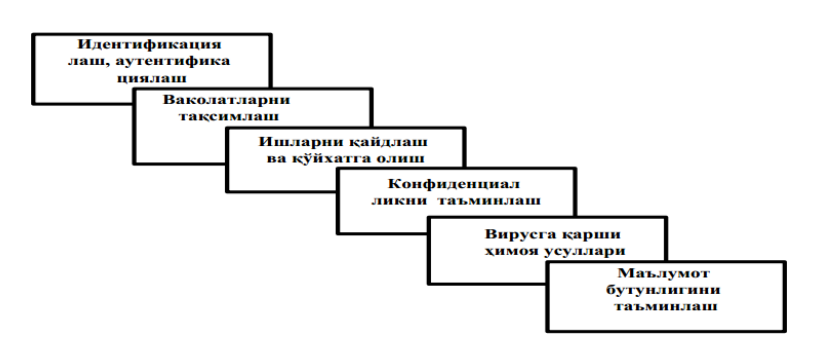

1.5-расм. Ахборот хавфсизлиги сиёсатини таъминлашнинг асосий қоидалари

Химояга қўйиладиган талабларнинг асосини тахдидлар рўйхати ташкил этади. Бундай талаблар ўз навбатида химоянинг зарурий вазифалари ва химоя воситаларини аниқлайди.

#### **1.4. Ахборотни ҳимоялаш усуллари:**

Демак, компьютер тармоида ахборотни самарали химоясини таъминлаш учун химоя тизимини лойиҳалаш ва амалга ошириш уч босқичда амалга оширилиши керак:

- хавф-хатарни тахлиллаш;

- хавфсизлик сиёсатини амалга ошириш;

- хавфсизлик сиёсатини мададлаш.

Биринчи босқичда компьютер тармоининг заиф элементлари тахлилланади, тахдидлар аниқланади ва бахоланади, химоянинг оптимал воситалари танланади. Хавф-хатарни тахлиллаш хавфсизлик сиёсатини қабул қилиш билан тугалланади.

Иккинчи босқич - хавфсизлик сиёсатини амалга ошириш молиявий харажатларни хисоблаш ва масалаларни ечиш учун мос воситаларни танлаш билан бошланади. Бунда танланган воситалар ишлашининг ихтилофли эмаслиги, воситаларни етказиб берувчиларнинг обрўси, химоя механизмлари ва бериладиган кафолатлар хусусидаги тўла ахборот олиш имконияти каби омиллар хисобга олиниши зарур. Ундан ташқари, ахборот хавфсизлиги бўйича асосий қоидалар акс эттирилган принциплар хисобга олиниши керак.

Учинчи босқич - хавфсизлик сиёсатини мададлаш босқичи энг мухим дисобланади. Бу босқичда ўтказиладиган тадбирлар нияти бузуқ одамларнинг тармоққа бостириб киришини доимо назорат қилиб туришни, ахборот объектини ҳимоялаш тизимидаги саҳналарни аниқлашни, конфиденциал маълумотлардан рухсатсиз фойдаланиш холларини ҳисобга олишни талаб этади. Тармоқ хавфсизлиги сиёсатини мададлашда асосий жавобгарлик тизим маъмури бўйнида бўлади. У хавфсизликнинг муайян тизими бузилишининг барча холларига оператив муносабат билдириши, уларни тахлиллаши ва молиявий воситаларнинг максимал тежалишини хисобга олган холда химоянинг зарурий аппарат ва дастурий воситаларидан фойдаланиши шарт.

Ахборотни ҳимоялашда ҳозирда қатор ҳимоя усулларидан фойдаланилиб, умуммий ҳолда улар қуйидагиларга бўлинади:

– ахборотнинг ҳуқуқий ҳимояси;

– ахборотнинг инжинер – техник ҳимояси;

- ахборотнинг ташкилий ҳимояси;
- ахборотнинг дастурий ҳимояси;

– ахборотнинг апарат ва апарат-дастурий ҳимояси.

Ҳимоя усулларининг турланиши уларда фойдаланилган воситалар ва ёндошишларга асосланади. Ҳимоя усулларининг танлаш эса ўз навбатида ташкилотда ишлаб чиқилган ахборот хавфсизлиги сиёсатига кўра амалга оширилади. Одатда ахборот хавфсизлигини таъминлашда барча ҳимоя усулларидан комплекс тарзда фойдаланиш орқали эришилади.

#### **Назорат саволлари:**

1. Ахборот хавфсизлигини ташкил этувчилари.

2. Ахборот хавфсизлигида мавжуд муаммолар ва уларни сабаблари.

- 3. Ахборот хавфсизлигида заифлик тушунчаси.
- 4. Ахборот хавфсизлигида таҳдид тушунчаси.
- 5. Ахборот хавфсизлигида ҳужум тушунчаси.
- 6. Ахборот хавфсизлиги сиёсати.
- 7. Ахборотни ҳимоялаш усуллари.

## **Фойдаланилган адабиётлар:**

- 1. Stamp Mark. Information security: principles and practice. USA, 2011.
- 2. Peter Stavroulakis, Mark Stamp. Handbook of Information and

Communication Security. 2010.

3. Ганиев С.К., Каримов М.М., Тошев К.А. Ахборот хавфсизлиги. 2008.

## **3-Mavzu: Web – sahifa yaratish texnologiyalari. HTML.**

## **Reja:**

**1.** Internetda axborotlarni ifodalash. Web brauzerlar.

**2.** WWW ( World Wide Web).

**3.** HTML da matnlarni bezash, ro'yhatlar hosil qilish.

**4.** HTML da jadvallar yaratish va grafik ob'ektlarni joylashtirish.

*Dars maqsadi :* Internetda axborotlarni ifodalash. Web brauzerlar WWW, HTML imkoniyatlaridan foydalanishni o'rganish.

Axborot bugun hozirgi zamon kishisi hayotida eng muhim birlikka aylanib bormoqda. Axborot o'z bilimini boyitishga yordam beradi, dunyoqarashini kengaytiradi va madaniy farovonligini yaxshilaydi. Internetga kirish axborot xazinasiga kirishdek, foydalanuvuchilarga cheksiz bilim qatlamini ochib beradi va qiziqarli onlarga, yaxshi tadqiqotlarga ega bo'lgan foydalanuvchilar uchun juda katta keng miqyosdagi imkoniyatlar beradi.

Halqaro aspektda internet bilimi erkin axborot almashuviga, halqaro tajriba almashuviga, alohida tijorat munosabatlarini o'tkazishga va yer sharining har xil nuqtasidagi odamlarni bir biri bilan bog'lanib turishiga shart-sharoitlar ochib beradi.

Internet bilimi faqat sahifama–sahifa ko'chib o'tish va kerakli axborotni tezda topish degani emas. Internet bilimi deganda, yuқoridagilarga qo'shimcha ravishda o'nga o'zining axborotini joylashtira bilish tushuniladi. Bunda shunday joylashtirish kerakki, oqibatda bu axborot foyda keltirsin. Internetda axborotni joylash uchun Web sahifa zarur. Unda axborotni ustun, satr bo'ylab yoki jadvalda o'rnatish mumkin va shu bilan birga chiroyli qilib bezatilgan bo'lishi kerak. Web–sahifa axborotdan foydalanuvchi xohishiga qarab joylanishi mumkin. Bunday sahifalar, talablar asosida yaratiladi va dinamik Web– sahifalar deyiladi.

Barcha ifodalangan axborotlar mazmuniga bog'liq ravishda sahifa bo'yicha alohida mavzu bo'lib tarqalishi mumkin. Lekin, foydalanuvchi ega bo'lgan axborot uchun bir sahifa oralig'i yetmay qolishi mumkin. U holda axborot o'zaro yagona mavzu bilan bog'langan, umumiy jihozlangan, bir-biri bilan gipermatnli dastaklar (ssilkalar) bilan bog'liq bir qancha Web– sahifalarga tarqatiladi. Har xil sahifalarga tarqatilgan va o'zaro dastaklar to'ri bilan bog'langan hujjat gipermatn deyiladi. Bunday sahifalarning barchasi birgalikda bus-butun informatsion birlik Web–saytni tahlil etadi. Web–saytlar internetda yagona informatsion oraliqqa birlashtiriladi. Bunda Web–sayt va Web sahifalar o'zaro har xil dastaklar bilan bog'lanadi.

**Web–brauzerlar**–bu dunyoning har xil burchaklaridagi Web–serverlar bilan tanishib chiqish imkonini beradigan, kompyuterga joylashtirilgan dasturiy ta'minotdir. Brauzerlar internet bo'ylab uzatiladigan matn va HTML teglarni interpretatsiya qila oladi va ularni ekranda to'g'ri aks ettiradi. Brauzerlar kompyuterlarning turidan qat'iy nazar bir xil xizmat qiladi. Ular HTMLni yaxshi tushunadi va interpretatsiya qila oladi. <B> Talaba </B> loyihasidagi **Talaba** so'zini ekranda alohida shrift bilan aks ettiradi.

Hozirgi paytda eng ommabop brauzerlarga quyidagilarni kiritish mumkin: Netscape Communication ( ilgari Netscape Navigator) va Microsoft Internet Explorer.

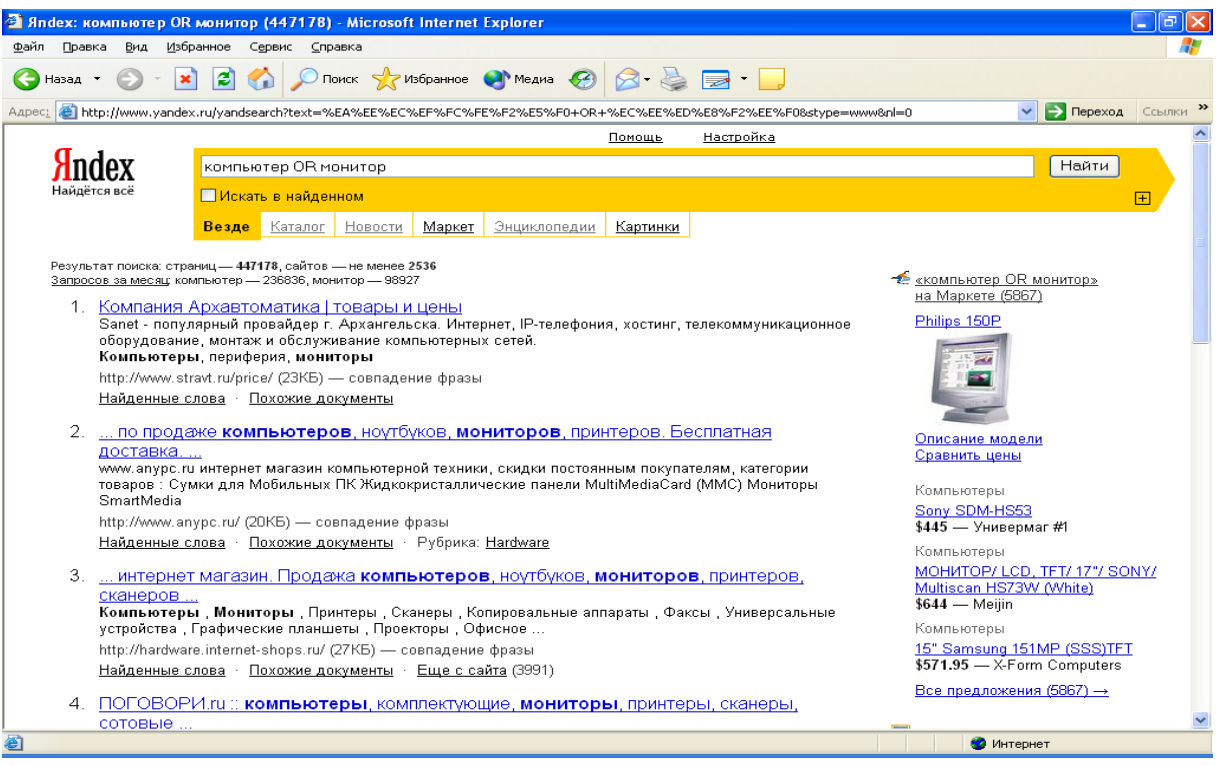

World Wide Web (butun dunyo to'ri) yoki qisqacha WWW deyiladi. U haqiqatan, xuddi to'r kabi dastaklar bilan o'ralgandir. Butun dunyo cho'lg'ami Word Wide Web (WWW) yoki (W3) 1989 yili paydo bo'ldi. Uning mohiyati Shveytsariyadagi CERN (The European Laboratory for partile physios– elementar zarrachalarning Yevropa laboratoriyasi) deb nomlangan laboratoriyaning bir guruh olimlari ishlab chiqdilar. Ularning fikricha, har xil elektron hujjatlar o'zaro almashuv paytida istagan kompyuterda bir xil ko'rinishga ega bo'lishi kerak. Tabiiyki, bunday hujjatlar bilan ishlash asosi etib internet tanlangan. CERN global tarmoqdagi eng gavjum joylardan biri hisoblangan. Bu muammo bilan laboratoriya xizmatchisi fizik Tim Berners-Li shug'ullandi va 1991 yilda o'z rejasini oxiriga yetkazdi. CERN olimlari navbatdagi avlod HTML (Hyper text Markup Language) va WWW larning rivojlanishini bilib bergan WWW (w3 consortium), deb nomlangan Konsortsiumning yuzaga kelishiga sababchi bo'ldilar.

1960 yili amerikalik olim Teodor Xolm Nelsonning shunga o'xshash muammo bilan mashg'ul bo'lganini aytib o'tish zarur. U o'z oldiga shunday maqsad qo'ygan edi: insoniyat yaratgan har xil qiymatdagi matnli hujjatlarni maxsus kompyuter tarmog'iga birlashtirish va ularni o'zaro mantiqan bog'lash. Bunda foydalanuvchi asosiy yoki qo'shimcha axborotli ixtiyoriy hujjatning bir joyidan boshqasiga o'tishi mumkin. 1965 yili Nelson T.X. bunday matnli axborotlarni tahlil etish uslubini **gipermatn,** o'zining amalga oshmagan loyihasini esa, Xanadu deb nomladi. Ana o'sha T. Nelsonning Xanadudagi g'oyasi WWW ning rivojiga turtki bo'ldi.

Sayt so'zining Internet terminalogiyasida tasdiqlanganligiga hali ko'p vaqt bo'lgani yo'q. Ilgari bu mahnoda WWW sahifasi, WWW uzeli yoki WWW serverlar birikmasi ishlatilar edi. Web–saytlar joylashgan axborot ahamiyatiga qarab, qo'yilgan maqsadga bog'liq ravishda o'zgarib turadigan alohida standartga ega bo'lishi ham mumkin. Global ifodalash uchun hamma kompyuterlar tushunadigan va aloqa kanallari orqali uzatishda qulay bo'lgan kichik o'lchamli universal til ishlatiladi. WWWda ishlatiladigan bunday ifodalash tili HTML hisoblanadi.

HTML tili quyidagi maqsadlarni amalga oshiruvchi vositalarga ega:

- Sarlavhali, matnli, jadvalli, ro'yhatli, fotografiyali va sh.k. elektron hujjatlarni nashr etish.
- Gipermatn dastakda sichqonchani chiqillatib elektron axborotni yuklash;

 Uzoqdagi xizmatlar bilan aloqada bo'lish uchun, axborot qidiruv ishlarida foydalanish uchun, dasturiy mahsulotlarga buyurtma berish va sh.k. usul forma ishlab chiqish;

Elektron jadvallarni, videoklip, ovoz fragmentlari va boshqa ilovalarni bevosita hujjatlarga kiritish.

Har bir Web–sahifa HTML tilining boshqa loyihalaridan foydalanish ishlari bilan bog'langan. Ular ixtiyoriy sahifa ko'rinishini va ular har xil dastaklar joylashuvini aniqdab beradi, (rasmlardan matnli hujjatlargacha). Shu bilan birga HTML boshqaruv loyihalari yordamida sahifa umumiy «sklet» i aniqlanadi va keyinchalik ular matn, rasm, dastak va sh.k. deb ataladi.

Ang'anaviy tushuncha bo'yicha HTML butunlay dasturlash tili hisoblanmaydi. HTML–hujjatni belgilash tili. HTML–hujjatni tadqiq qilishda matnli hujjatlar **teg**(tag)lar bilan belgilanadi. Ular maxsus burchakli ishoralar bilan o'ralgan bo'ladi, **(< va >).** Teglar matnlarni formatlashda va matnga har xil nomatn elementlarni masalan, grafiklar, qo'shimcha ob'ektlar va shu kabilarni o'rnatishda ishlatiladi.

**Veb-sahifa tushunchasi va shakli.** Internet manzili (URL) bilan bir xil mahnoda belgilanuvchi mantiqiy birlik. U veb-saytning tarkibiy qismidir. Veb sahifa biror voqelik, xodisa yoki ob'ekt to'g'risida ma'lumotlarni o'zida jamlagan ma'lumotlar faylidir. Veb serverlar bazasi veb saytlardan iborat bo'lsa, veb saytlar esa o'z navbatida sahifalardan iborat bo'ladi. Fizik nuqtai nazardan u HTML turidagi fayldir. Veb sahifalar matn, tasvirlar, animatsiya va dastur kodlari va boshqa elementlardan iborat bo'lishi mumkin. Sahifa statik va dinamik shakllantirilgan bo'lishi mumkin. Freymlardan (qismlar) iborat sahifalarda har bir freymga alohida sahifa mos keladi.

**Veb-sayt tushunchasi va shakli.** Inglizcha "site" (tarjimasi joy, joylashish) so'zining o'zbekcha talaffo'zi. Umumjaxon o'rgimchak to'ri ma'lum axborotni topish mumkin bo'lgan va noyob URL manzillar bilan belgilangan virtual joy. Mazkur manzil veb-saytning bosh sahifasi manzilini ko'rsatadi. O'z navbatida, bosh sahifada veb-saytning boshqa sahifalari yoki boshqa saytlarga murojaatlari mavjud bo'ladi. Veb-sayt sahifalari HTML, ASP, PHP, JSP, texnologiyalari yordamida yaratilib, matn, grafik, dastur kodi va boshqa ma'lumotlardan tahlil topgan bo'lishi mumkin. Veb-saytni ochish uchun brauzer dasturidan foydalanib uning manzil maydoniga kerakli veb saytning manzili kiritiladi. Veb-sayt shaxsiy, tijorat, axborot va boshqa ko'rinishlarda bo'lishi mumkin.

**Veb portal tushunchasi.** Veb portal (inglizcha "portal" – darvoza so'zidan olingan) - bu Internet foydalanuvchisiga turli interaktiv xizmatlarni (pochta, izlash, yangiliklar, forumlar va h.k) ko'rsatuvchi yirik veb-sayt. Portallar gorizontal (ko'p mavzularni qamrovchi) va vertikal (ma'lum mavzuga baғishlangan, masalan avtomobil portali, yangiliklar portali), xalqaro va mintaqaviy (masalan uznet yoki runetga tegishli bo'lgan), shuningdek ommaviy va korporativ bo'lishi mumkin.

**Veb saytlarning toifalari va vazifalari.** Veb saytlarning asosiy vazifasi shundan iboratki, ular biror faoliyat, voqea va hodisa yoki biror shaxsning Internetdagi imidjini yaratadi. Internet tarmog'ida mavjud bo'lgan saytlarni bir necha xil toifalarga ajratish mumkin:

- Ta'lim saytlari. Bu turdagi saytlarga ta'lim muassasalari, ilmiy-tadqiqot muassasalari va masofaviy ta'lim saytlari kiradi, masalan: edu.uz, eduportal.uz
- Reklama saytlari. Bu turdagi saytlarga asosan reklama agentliklari va reklamalarni joriy qilish saytlari kiradi.
- Tijorat saytlari. Bu turdagi saytlarga internet do'konlar, internet to'lov tizimlari va internet konvertatsiya tizimlari saytlari kiradi, masalan: websum.uz, webmoney.ru, egold.com
- Ko'ngilochar saytlar. Bu turdagi saytlarga kompyuter o'yinlariga, fotogalereyalarga, sayohat va turizmga, musiqa va kinonamoyishlarga bag'ishlangan saytlarni kiritish mumkin, masalan: mp3.uz, melody.uz, cinema.uz
- Ijtimoiy tarmoqlar saytlari. Bu turdagi saytlarga tanishish, do'stlarni qidirish, anketalarni joylashtirish va o'zaro muloqot o'rnatishga bag'ishlangan saytlarni kiritish mumkin, masalan: sinfdosh.uz, id.uz, odnoklassniki.ru

Korxona va tashkilotlar saytlari. Bu turdagi saytlarga davlat korxonalari, xo'jalik va boshqaruv organlari saytlari kiritiladi.

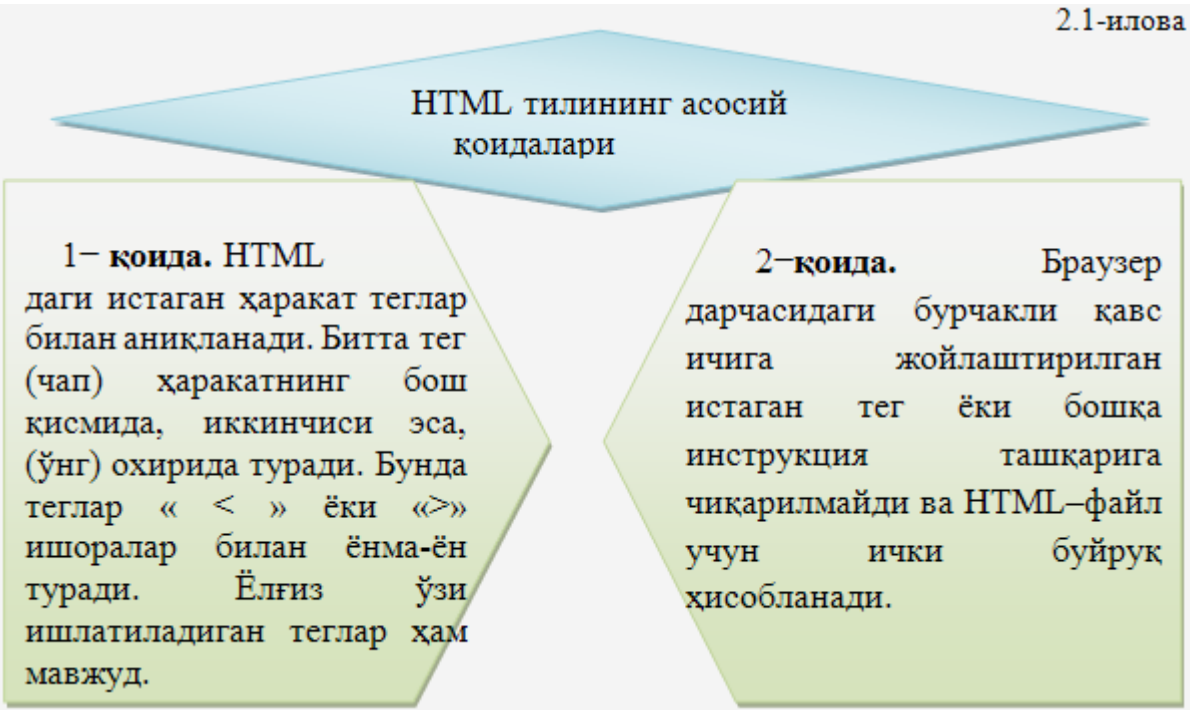

HTML hujjatlari–bu matnli fayllar bo'lib, ularga belgilash teglari deb nomlangan maxsus kodlar kiritilgan. Bu teglar Web-brauzerlarga matn va grafiklarni qanday qilib sharhlash va aks ettirish lozimligini ko'rsatib turadi. HTML-fayl–bu oddiy matnli fayl. Shuning uchun uni istagan matn redaktorida, masalan MS Word yoki oddiy «Bloknot»da yaratish mumkin. Hujjat yaratilgach, uni matn formatida saqlash kerak. Lekin, bu ishni bajarishda oldin uning kengayishini o'zgartirish, yahni TXT o'rniga HTML yoki HTMni qo'yishni esdan chiqarmaslik kerak. HTML va HTM kengayishi HTML-fayl uchun standart hisoblanadi. Bundan tashqari, bu kengayishlar kompyuterga faylda matnlardan tashqari HTML kodlari ham mavjudligini ko'rsatib turadi. HTML tili harflar razmeriga befarqdir, ya'ni bosh va kichik harflar bir xil qabul qilinadi. Lekin teglarni yozishda ko'pincha bosh harflardan foydalaniladi.

HTMLda matnlarni bezash, ro'yhatlar **h**osil qqqiishqilish

# HTML da sahifa yaratishda 2 ta qismga bo'linadi.

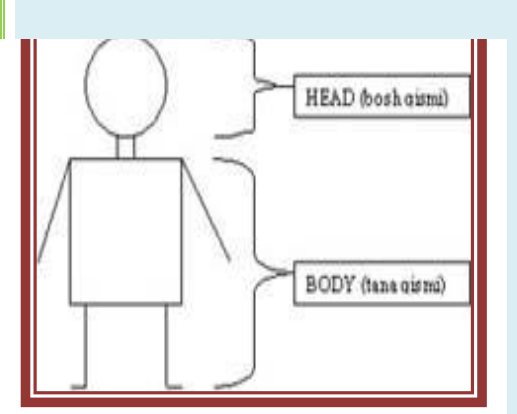

Bosh qismi (HEAD ) va tana qismi (BODY). HEAD qismida siz ishlayotgan sahifaning SARLAVHAsi, uning METAsi, STILlariga oid teglar saqlanadi. BODY qismida esa asosiy ma'lumotlar, yahni siz sayt orqali ko'rsatib bermoqchi bo'lgan ma'lumotlar joylashadi.

# **Masalan:**

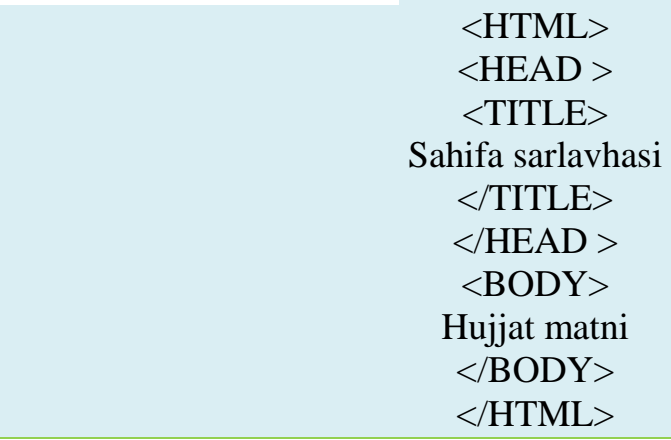

Buning natijasida quyidagi oddiygina sahifa yaratiladi**.**

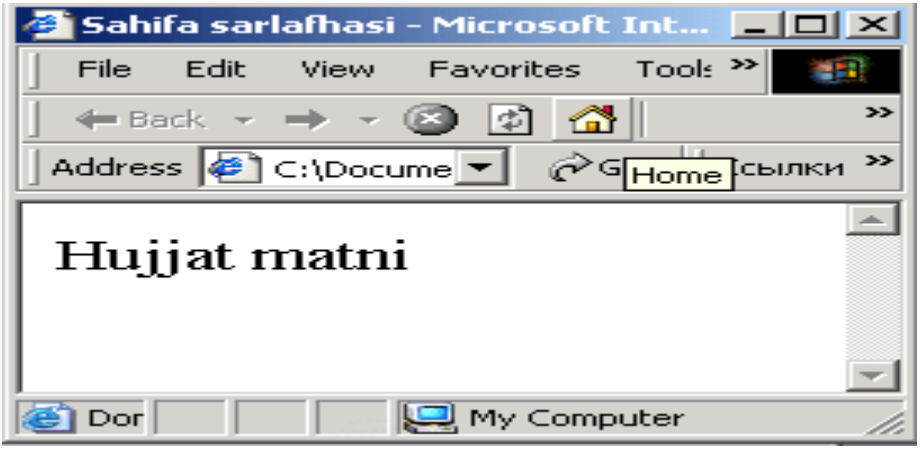

Sahifa tarkibidagi matn formatini boshqarishda <Font> va </Font> teglaridan foydalanish mumkin. Bu tegda quyidagi atributlardan kamida biri mavjud bo'lishi lozim:

*Size* –matn o'lchamini belgilaydi. Agar o'lcham ko'rsatilmasa "3" ga teng deb olinadi.  $\sqrt{14}$  $\overline{\phantom{a}}$ 

*Color* – matn tarkibidagi belgilar rangini boshqaradi. Bu ranglar sonli formatda berilishi yoki brauzerda aniqlangan rangning ingliz tilidagi nomlari orqali berilishi mumkin.  $\mathbf{A}$ 

*Face* – shrift nomini belgilaydi.  $\vert \cdot \vert$ 

<font size"36">matn </font>

 $\epsilon$  font color"#ff0000" > qizil rang sonli formati  $\epsilon$  /font

yoki <font color"Red" > qizil rang inglizcha nomi</font>

<font face"Times Roman" > Times Roman shriftda yozilgan matn</font>

<Font> tegi orqali bir nechta atributlarni ko'rsatish mumkin.

M: <font color"#ff0000" sizeq"3" faceq"Arial" > matn qizil rangda, 3 o'lchamda, Arial shriftda yozildi </font>

**COLOR atributi qiymatlari (ranglar):** Ranglar nomlari yoki sonli formatda beriladi. Quyida ranglar (asosiy 16 xil rang) jadvalini keltiramiz.

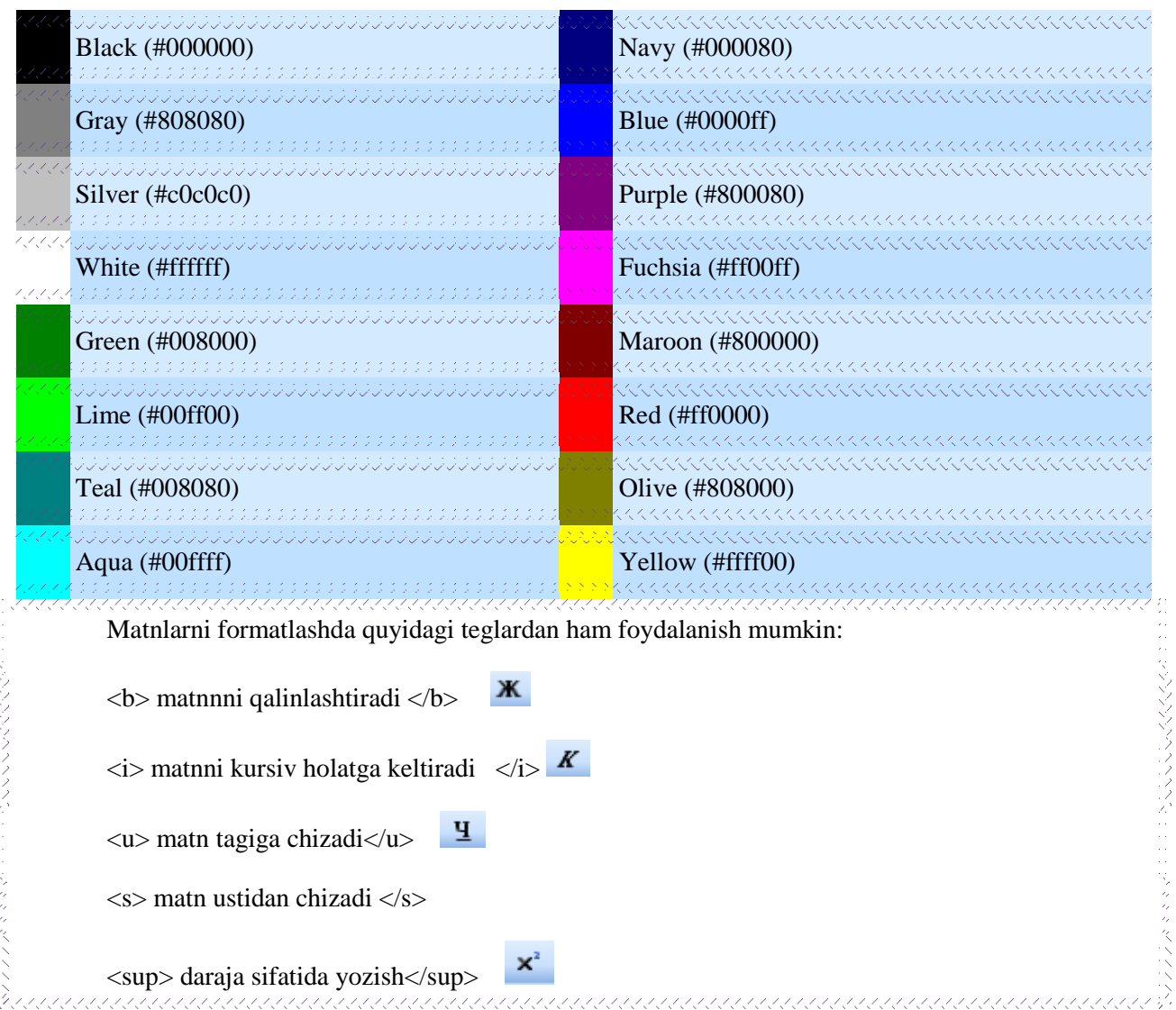

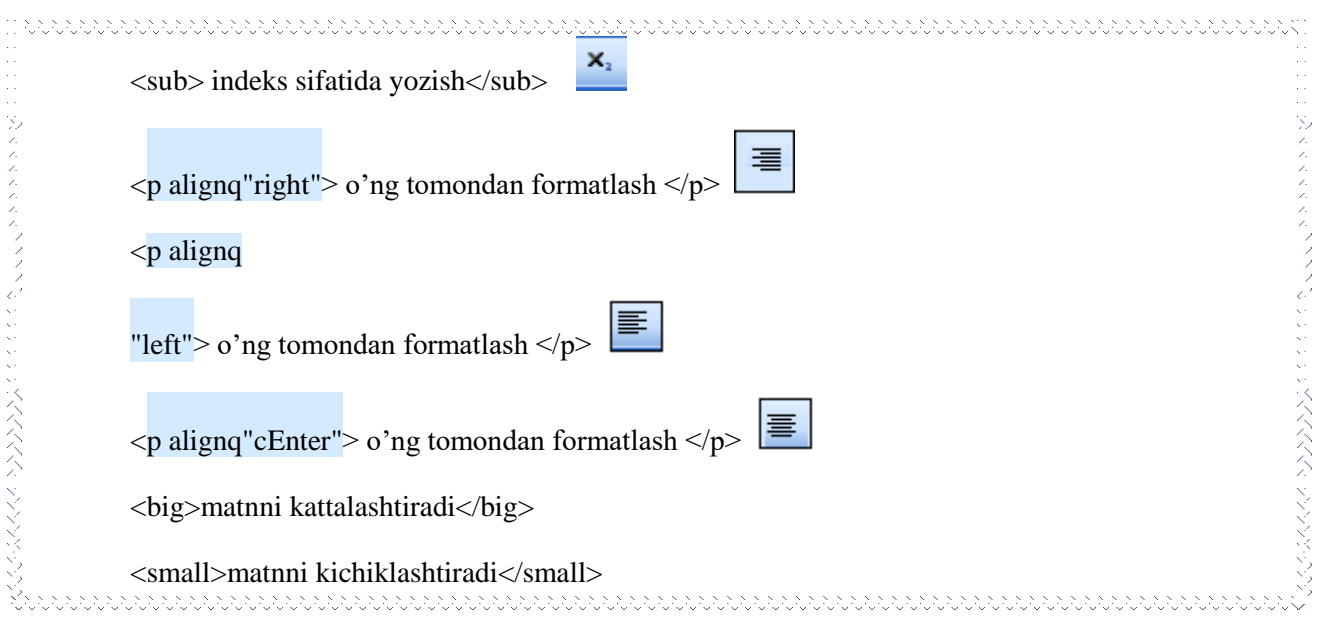

# Izoh kiritish tegi

Web – sahifalarning HTML – kodlari tushunarli bo'lishi uchun izoh kiritib borish tavsiya etiladi. Izohlar < ! - - tegi bilan boshlanib - - > tegi bilan tugatiladi. Bu teglar orasidagi ma'lumot brauzer oynasida namoyon bo'lmaydi.

# **Ro'yhatlar bilan ishlash.**

Ro'yhatlar tartiblangan, markerlangan yoki izohlar ro'yhati bo'lishi mumkin. **Tartiblangan ro'yhatlar.**

Tartiblangan ro'yhat **< ol > … </ol >** teglari bilan tahlil etilib, har bir elementi **<li>** teglar bilan beriladi.

Tartiblashda raqam o'rnida (A, B, C, D), (a, b, c, d ) yoki (I, II, III, IV) kabi tartiblarni qo'llash mumkin, buning uchun type atributidan foydalanamiz. Bu atribut qiymatlari:

**A** – Lotin alifbosi katta harflari (A, B, C, ...)

- **a** Lotin alifbosi kichik harflari (a, b, c ...)
- **I** Katta Rim raqamlari (...)
- **i** Kichik Rim raqamlari (i, ii, iii ...)
- **1** Arab raqamlari (1,2,3...)

Tegning yozilishi: **<teg atribut = "qiymat">**, masalan **< ol type = "A">**

Misollar:

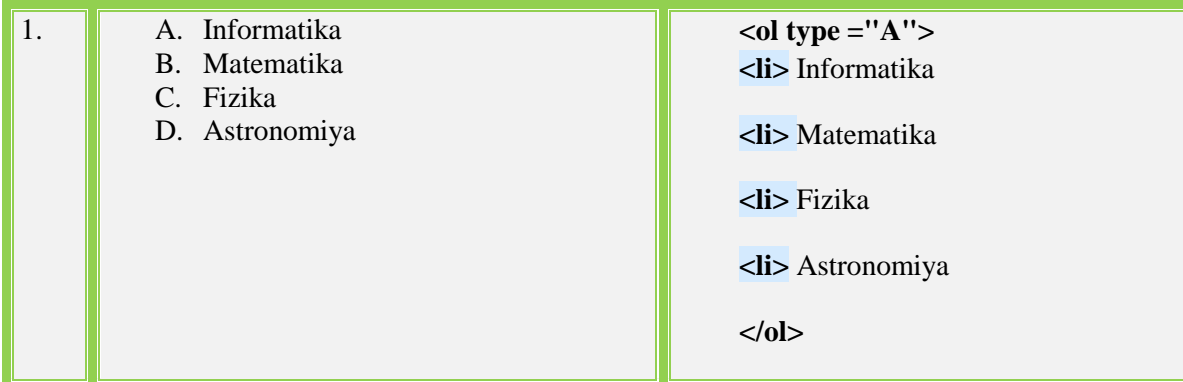

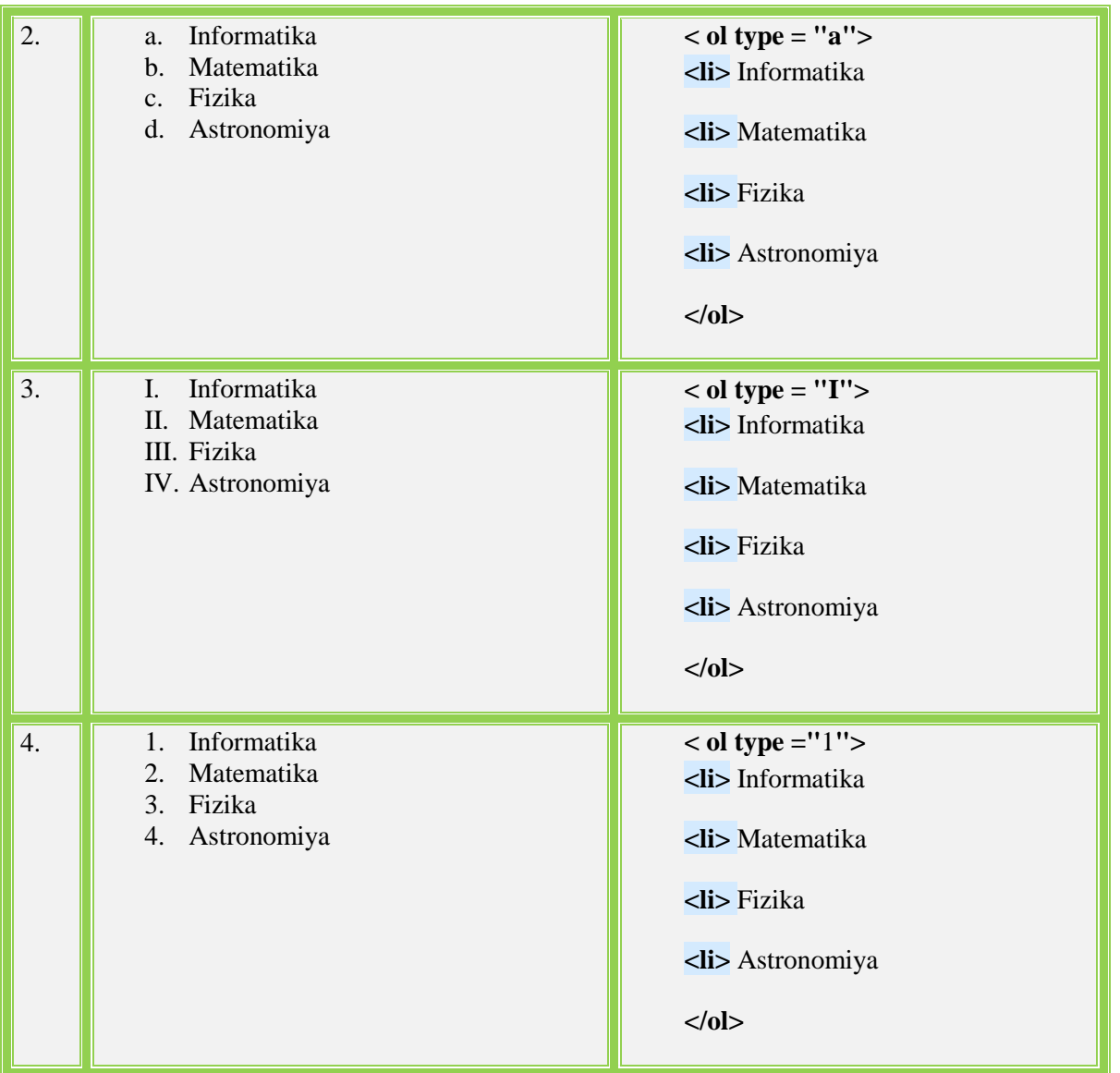

Tartibning boshlanish qiymatini belgilashda **start** atributidan foydalanamiz, uning qiymati sifatida boshlang'ich tartib beriladi.

Masalan:

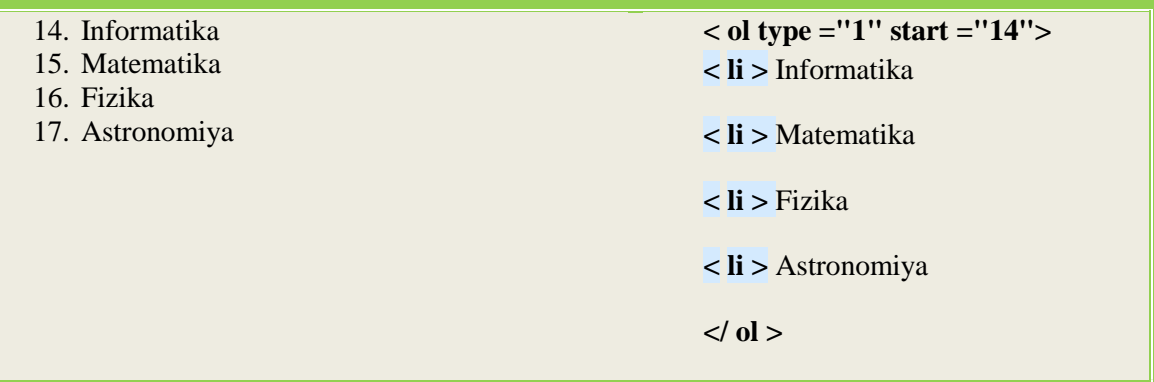

# **Markerlangan ro'yhatlar**

Markerlangan ro'yhat **<ul> … </ul>** teglari bilan tahlil etilib, har bir element **<li>** teglari bilan beriladi.

Masalan:

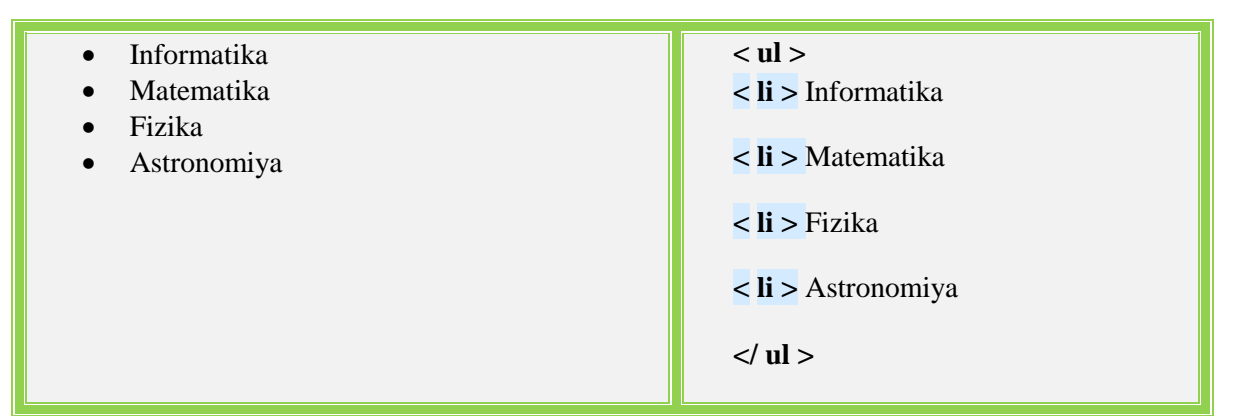

Kora doirachalar o'rnida **type** atributi qiymatlari orqali quyidagi markerlardan foydalanish mumkin:

Disk **–** bo'yalgan doirachalar;

Circle**–** aylanachalar;

Square **–** kvadratchalar.

Yozilishi: <**teg atribut="qiymat "**>, masalan, < **ul type ="** Square **"**>

Misollar:

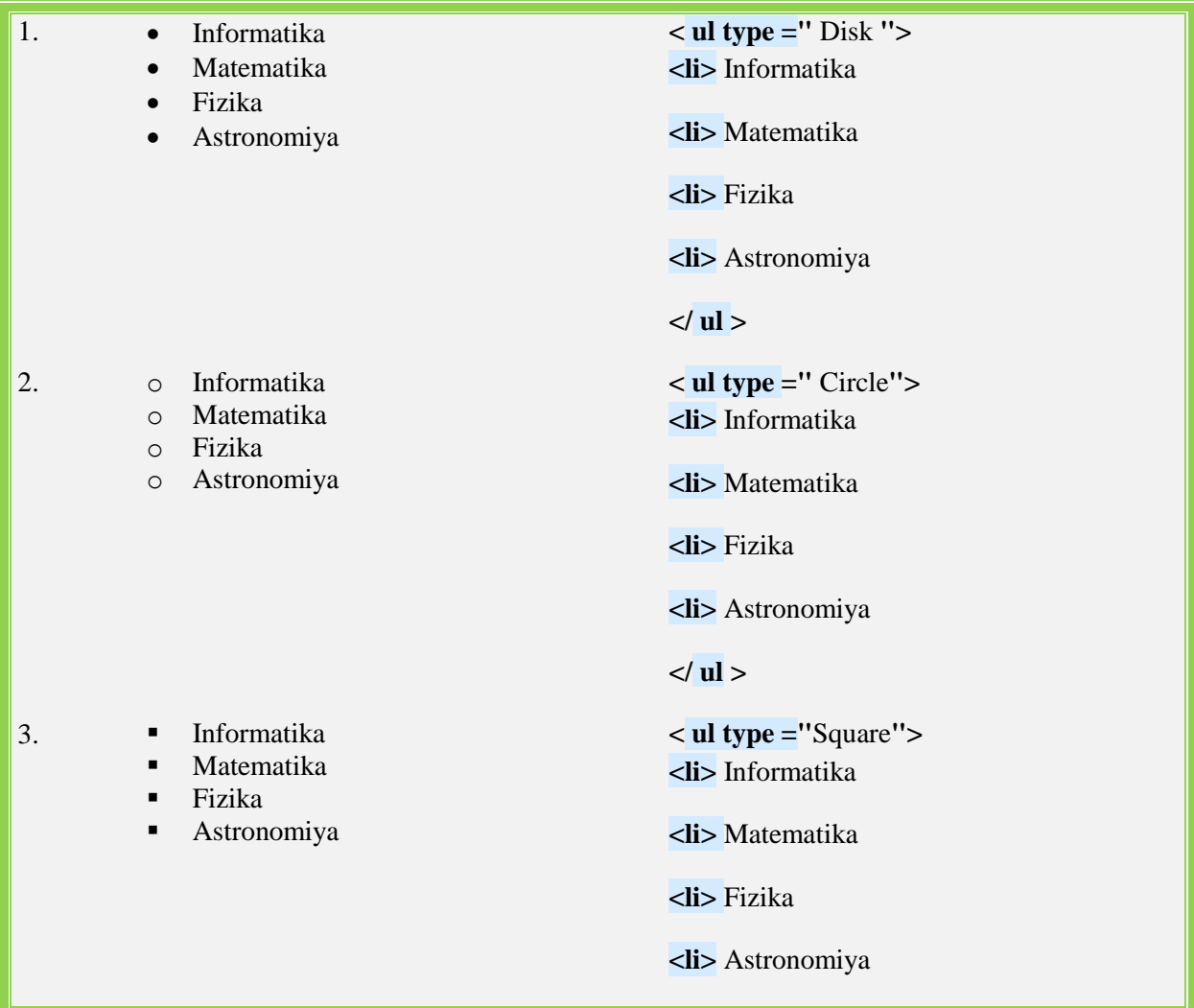

**</ ul>**

#### **Izohlar ro'yhati.**

Masalan, atamalar va ularning tasnifilaridan tarkib topgan ro'yhat yaratish lozim bo'lsa, izohlar ro'yhati tahlil etilishi mumkin. Izohlar ro'yhati **<dl> … </dl>** teglari bilan tahlil etilib, har bir atama **<dt>,** tasnif **<dd>** teglari bilan beriladi.

Misol:

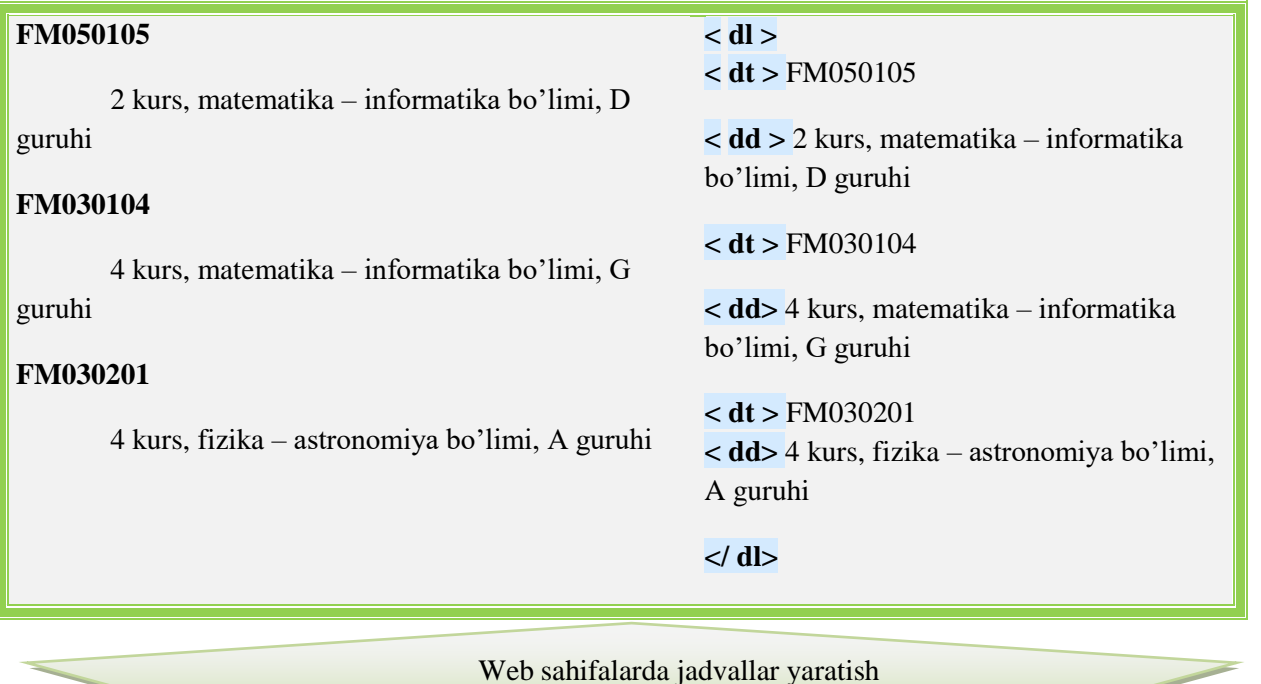

Jadval tahrifi <BODY> hujjati bo'limining ichki qismida joylashgan bo'lishi kerak. Hujjat ixtiyoriy miqdordagi jadvallarni o'zida sig'dirish mumkin, shu bilan birga ularni bir-biriga taxlash uchun ham ruhsat beriladi. Har bir jadval, teg < > bilan boshlanishi va teg </TABLE> bilan tugallanishi shart. Bu juft teglar ichida jadvaldagi barcha tahriflar joylashtirilgan. Har bir jadval yoki bir necha satrlardan iborat va ularning har birida alohida yacheykalar uchun ma'lumotlar berilgan.

Har bir satr teg <TR> (Table Row) bilan boshlanadi va </TR> tegi bilan tugallanadi. Satrdagi alohida yacheykalar to'rt teglar <TD> va </TD> (Table Data) yoki < TH > va </TH> (Table HEAD er) bilan o'raladi. Teg <TH> odatda yacheyka–sarlavhalar uchun, <TD> tegi esa, yacheyka–berilgan ma'lumotlar uchun қo'llaniladi. Foydalanishdagi ular orasidagi farq shrift tipiga bog'liq bo'ladi, chunki ular indamaslik bo'yicha yacheyka ichidagilarni aks ettirish va berilgan ma'lumotlar qanday joylashganligini bilish uchun ishlatiladi. <TH> tipli yacheyka ma'lumotlarni yarim quyuq (Bold) shrift bilan ko'rsatiladi va markaz bo'yicha joylashadi, (ALIGN=CENTER, VALIGN=MIDDLE).

<TD> tegi bilan aniqlangan yacheykalar chapga (ALIGN=LEFT) va o'rtaga (VALIGN= MIDDLE) vertikal yo'nalishga to'g'rilangan ma'lumotlarni indamaslik bo'yicha aks ettiradi.

<TD> va <TH> teglari <TR> jadval satri tahrifidan tashqarida paydo bo'la olmaydi.

Yakunlovchi </TR>, </TD> va </TH> kodlari tushirib qoldirilishi mumkin. Bunday holatda satr tahrifi yoki yacheykaning oxiri navbatdagi satr yoki yacheyka, yoki jadval oxirining boshlanishi hisoblanadi. Yakunlovchi jadval tegi </TABLE> esa, tushirib qoldirilishi mumkin emas.

Jadvaldagi satrlar miqdori ochuvchi teg <TR>lar soni bilan, ustunlar miқdori esa, <TD> yoki <TH>larning maksimal miqdori bilan aniqlanadi. Yacheykalar bir qismi ҳech qanday ma'lumotlarga ega bo'lmasliklari mumkin. Bu kabi yacheykalar ketma-ket keladigan juft teglar–<TD>, </TD> bilan tahriflanadi. Agar qandaydir satr oxiriga joylashgan bitta yoki bir necha yacheykalar ma'lumotlarga ega bo'lmasalar, u holda ularning tahrifini tushirib qoldirish mumkin bo'ladi. Brauzer esa, avtomatik ravishda talab darajada bo'sh yacheykalarni qo'shib qo'yadi. Demak, har xil satrlarda joylashgan bir xil razmerli turli xil miqdordagi ustunlarni o'z ichiga olgan jadvallarni qurish man etiladi.

Jadvalda juft teglar–< CAPTION > va </ CAPTION >ga joylashtirilgan sarlavha bo'lishi mumkin. Jadval sarlavhasining tahrifi <Table > va </Table > teglari ichki qismining istagan joyida bo'lishi mumkin. Lekin, istagan <TD> va <TH> yoki <TR> teglari tahrifidan tashqarida joylashishi kerak.

HTML tili stenifikatsiyasiga asosan sarlavha tahrifining joylashuvi қathiy tarzda reklama qilingan: u <Table > tegidan keyin va birinchi teg < TR >gacha shu zahotiyoq joylashishi zarur.

Indamaslik (po umalchaniyu) bo'yicha jadval sarlavha matni uning ustiga (ALIGN=TOP) joylashadi va gorizontal holatda markazlashtiriladi.

Sanab o'tilgan teglar son va mohiyati har xil parametrlaga ega bo'lishi mumkin. Lekin eng oddiy holatda ular indamaslik bo'yicha qiymat qabul qiladigan parametrlarsiz ishlatiladi.

Endi misol keltiramiz. Birinchi jadvalimiz juda oddiy va ko'paytirish jadvali bo'ladi. Bu sahifachani table1. HTML, deb ataymiz.

<HTML>

 $<$ HEAD  $>$ 

<TITLE> ko'paytirish jadvali </TITLE>

 $<$ /HEAD  $>$ 

 $\langle$ BODY $>$ 

 $\leq$ H1> ko'paytirish jadvali (1 dan 5 gacha)  $\leq$  H 1>

< TABLE BORDER="2">

<TR><TD></TD><TD>1</TD><TD>2</TD><TD>3

</TD><TD>4</TD><TD>5</TD></TR>

 $\langle T R \rangle$  $\langle T D \rangle$ 1 $\langle T D \rangle$  $\langle T D \rangle$  $\langle T D \rangle$  $\langle T D \rangle$  $\langle T D \rangle$ 

 $<$ TD $>3$ 

 $<$ TR $>$ 

 $\langle$ TD>

<TR><TD>  $<$ TD $>$ TD $>$ 12  $<$ TR $>$  $<$ TD $>$ 4 $<$ /TD $>$  $<$ TD $>$ TD $>$ 16  $<$ TR> $<$ TD>5 $<$ TD>  $\langle$  TD  $>\rangle$  $<$ /TABLE  $>$  $<$ BODY>  $\langle$ HTML $\rangle$ Uni Web–sharhlovchi deyiladi, quyidagi ma'lumotlar chiqishi kerak. Uni Web–sharhlovchi deyiladi, quyidagi ma'lumotlar chiqishi kerak.

Oddiy jadval murakkab ko'p darajali strukturani tashkil etuvchi bir–biriga taxlangan ko'plab teglardan iborat. Endi jadval qanday teglar bilan shakllanishini ko'rib chiqamiz. Jadval tegi quyidagi format (shakl)ga ega:

<TABLE [BORDER= "{ramka qalinligi}"]>

[CELL'ADING= "{yacheyka ichidagi narsalar va chegarasi orasidagi masofa}"]

[CELLS'ACING= "{yacheyka orasidagi masofa}"]

[WIDTH= "{jadvaldan keyingi}"] [HEIGHN= "{jadval balandligi}"]

[ALIGN ="left /Center/ right"] [BGCOLOR="{jadval foni rangi}"]

[RORDERCOLOR= "{ramka rangi}"] [BACKGROUND= "{fonli rasm adresi}"]

[FRAME= "none/above/belon/hsides/lhs/rhs/vsides/vsides/bat"]

[RULES= "none/roms/cols/ale"]>

<!—satr aniqlash–->

<TABLE>

Web sahifalarda grafik ob'ektlarni joylashtirish

#### **Web – sahifaga rasm o'rnatish.**

Web – sahifaga brauzerlar ko'rsata oladigan formatdagi rasmlarni o'rnatish mumkin. (JPG, GIF, BMP, …)

Rasm o'rnatish uchun < **img >** tegdan foydalanamiz. Uning atributi sifatida **srcq"1.j "** qo'llanilishi mumkin, bu yerda **srcq** manba mahnosini anglatadi, **"1. jpg "** o'rnatiluvchi rasmli fayl nomi yoki manzili.

1)Web – sahifa faylimiz joylashgan papkadagi **1. j nomli** rasmni o'rnatish uchun **< img srcq "1. ">**  tegidan foydalanamiz.

2). Agar rasm ichki papkada jolashgan bo'lsa, u holda **< img srcq"12/1. jpg">** kabi beriladi, bu yerda **12/1. j** orqali manzil ko'rsatilgan.

3). Agar rasm bir pog'ona yuqoridagi papkada jolashgan bo'lsa, u holda **< img srcq «../1. j">** kabi beriladi, bu yerda ..**/1. j** orqali manzil ko'rsatilgan.

4). Agar rasm boshqa saytda jolashgan bo'lsa, u holda uning manzili to'liq ko'rsatilishi lozim.

Masalan, **< img srcq " img srcq " http:// stroimsait. h10. ru /1. j ">.**

**25.05.2010 y.**

**img** elementning atributlarini ko'rib chiqaylik.

SRC - rasmli faylning (URL) manzilini ko'rsatishda qo'llaniladi.

HEIGHT va WIDTH- rasmning eni va balandligini belgilaydi. ALIGN - rasmning hujjat tarkibida joylashishini belgilaydi va quyidagi qiymatlarga ega bo'lishi mumkin:

left - rasmni hujjatning chap tomoniga joylashtiradi, matn o'ng tomoniga kiritilishi mumkin bo'ladi.

right - rasmni hujjatning o'ng tomoniga joylashtiradi, matn chap tomoniga kiritilishi mumkin bo'ladi.

ALT - brauzerda sichqoncha ko'satkichi rasm ustiga keltirilganda hosil bo'luvchi (ochiluvchi) matnli izoh kiritish imkonini beradi. Agarda brauzerda rasmni ko'rsatish ta'qiqlangan bo'lsa, o'rnida mazkur matn hosil bo'ladi.

HSPACE – chap va o'ng tomonidan bo'sh o'rin qoldirish (pikselda).

VSPACE – yuqori va pastdan bo'sh o'rin qoldirish (pikselda).

- rasmga o'rnatilgan rom (chegaraviy chiziq) ning qalinligini belgilaydi.

**Misol.**

«2 – D » papkasini yarataylik. Papka tarkibiga rasmli faylni (masalan, nomi 1. jpeg bo'lsin) nusxalaymiz va xujjat yaratamiz. Hujjatda rasm chapda joylashsin, kengligi 300 va bo'yi 200 bo'lsin. Xosil bo'luvchi matn sifatida «Universitetimiz old ko'rinishi»ni kiritaylik. Ram ramkasining qalinligi 5 ga teng bo'lsin.

<HTML>

 $\langle$ HEAD  $>$ 

<TITLE> HTML da rasm bilan ishlash </TITLE>

 $<$ /HEAD  $>$ 

 $<$ BODY $>$ 

<img srcq"1. j " widthq"300" HeigQt? "200" alignq" left " altQ " Universitetimiz

# old ko'rinishi" BORDER ="5" > < '> rasm o'rnatishdagi atributlarning qo'llanilishiga misol  $<$ /BODY> </HTML>

# **Mustahkamlash uchun savollar:**

- **1.** Internetda axborotlar qanday joylashtiriladi?
- **2.** Web–brauzerlar nima?
- **3.** WWW (World Wide Web) nima?
- **4.** Internetda ma'lumotlar qanday joylashtiriladi?
- **5.** Web sahifalar qanday yaratiladi?
- **6.** HTML nima?
- **7.** Web-sahifa nima?